# **EK-50** ENTERTAINER KEYBOARD

# **Manual del usuario**

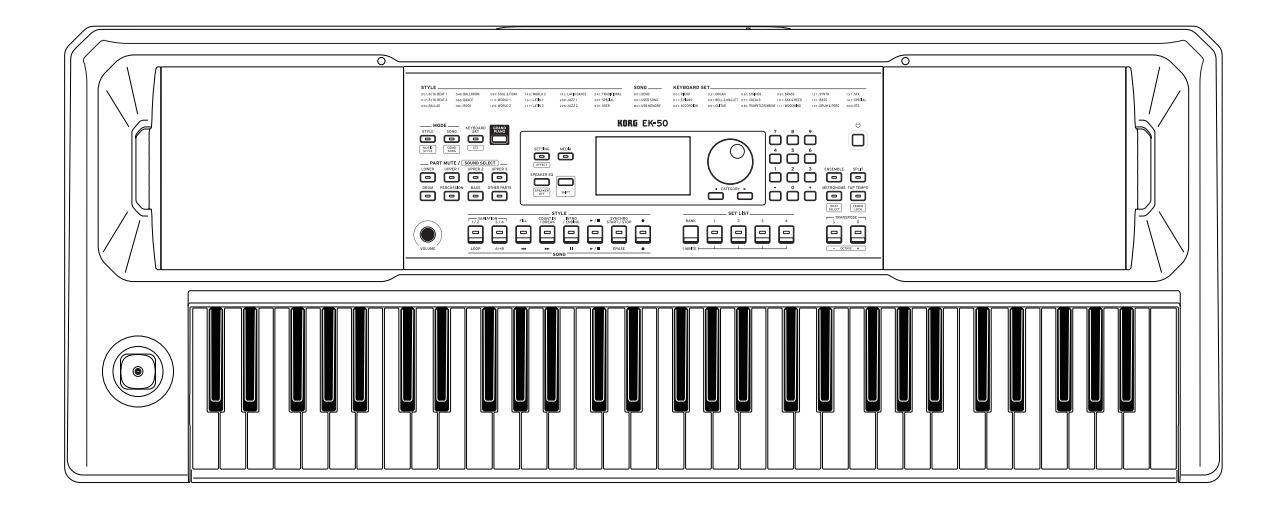

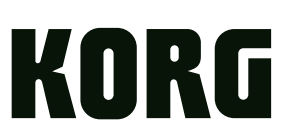

# **Contenido**

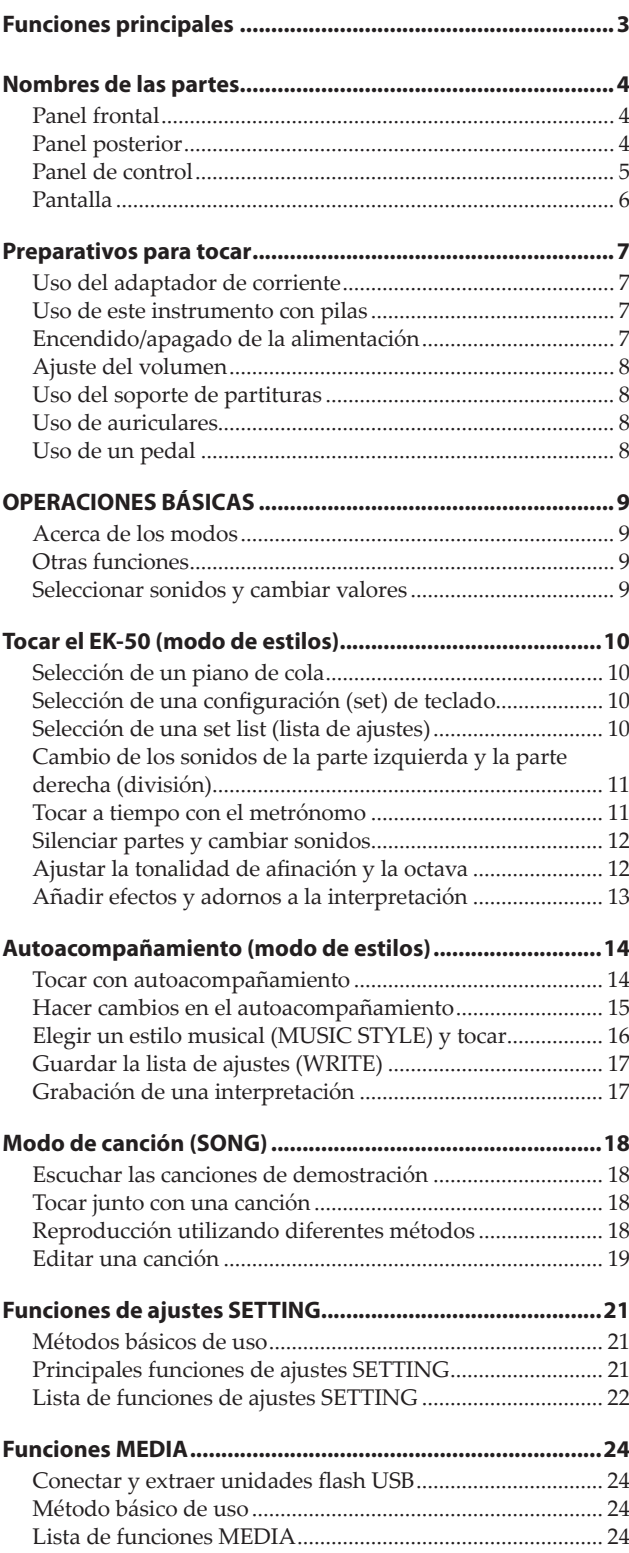

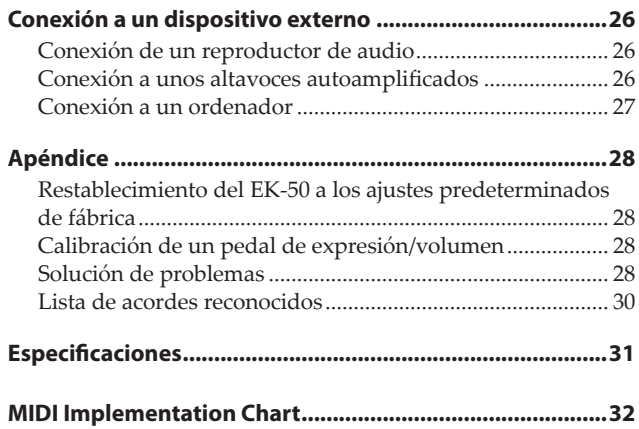

<span id="page-2-0"></span>Gracias por comprar el EK-50 Entertainer keyboard de Korg. Por favor, lea este manual atentamente y guárdelo para futuras consultas.

### **Acerca de este manual**

El EK-50 viene con los siguientes manuales.

- Guía de inicio rápido (impresa)
- Manual del usuario (este documento en PDF)
- Voice Name List (Lista de nombres de voces) (PDF)

#### **Guía de inicio rápido (publicación impresa)**

Lea este manual lo primero de todo. Esta guía explica las operaciones básicas y otras funciones del EK‑50.

#### **Manual del usuario (este documento en PDF)**

Explica cómo utilizar la funciones del EK‑50 en detalle.

#### **Voice Name List (Lista de nombres de voces) (PDF)**

Es una lista de estilos, configuraciones de teclado, canciones de demostración y otros datos utilizados en el EK‑50. Descargue el PDF desde el siguiente sitio web de Korg: www.korg.com

#### **Convenciones de este manual**

**Símbolos** , *Nota*, *Consejo* Estos símbolos indican respectivamente una precaución, una nota suplementaria o un consejo.

#### **Pantallas de ejemplo**

Los valores de los parámetros mostrados en las pantallas de ejemplo de este manual solo tienen fines explicativos y no tienen por qué coincidir necesariamente con los valores que aparecen en la pantalla del instrumento.

#### **Listas mostradas en la parte superior del panel**

Las categorías de configuraciones de teclado, estilos y canciones están enumerados en la parte superior del panel.

# **Funciones principales**

#### **Tocar con diferentes sonidos**

diferentes de sonidos de instrumentos además de piano, violín, saxo, batería, etc.

.............................................................. [página 10](#page-9-1)

### **Tocar junto con un estilo (autoacompañamiento)**

El EK‑50 permite tocar muchas clases

Se pueden seleccionar diferentes géneros de "estilos", que son como una banda de acompañamiento o un acompañamiento rítmico. Pruebe a tocar una melodía con la mano derecha mientras toca un acorde con la mano izquierda. ................................ [página 14](#page-13-1)

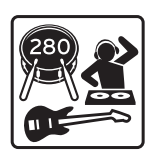

## **Reproducción de una fuente de sonido de una unidad flash USB**

El EK‑50 permite reproducir archivos MP3, WAV y SMF contenidos en una unidad flash USB. Seleccione el sonido que desee y disfrute tocando a la vez que la reproducción. .............................................................. [página 18](#page-17-1)

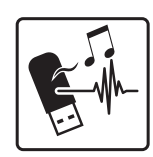

## **Conexión a un dispositivo externo y reproducción de audio**

Se puede reproducir audio desde dispositivos externos, como por ejemplo reproductores MP3, smartphones u otros dispositivos móviles, ordenadores, etc., y escuchar la reproducción a través de los altavoces integrados del EK‑50. ............................................................................................. [página 26](#page-25-1)

# **Añadir efectos a los sonidos**

Se puede añadir distorsión o reverberación a los sonidos para darles un carácter diferente. ............................................ [página 13](#page-12-1)

# **Nombres de las partes**

# <span id="page-3-0"></span>**Panel frontal**

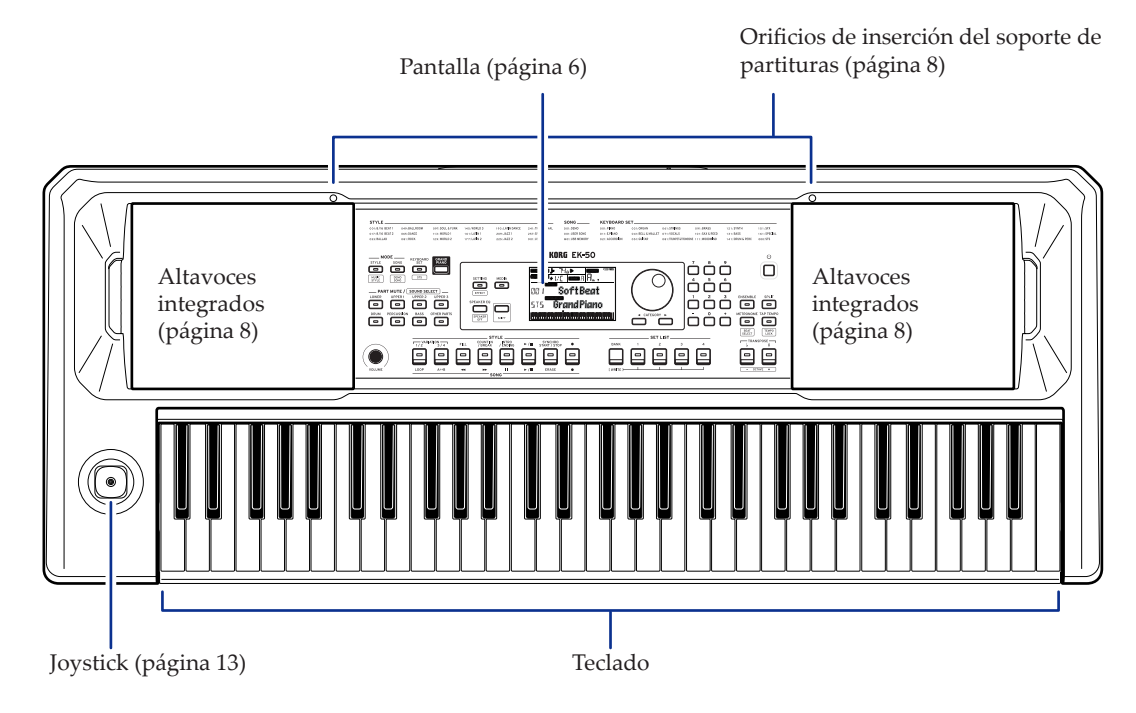

# **Panel posterior**

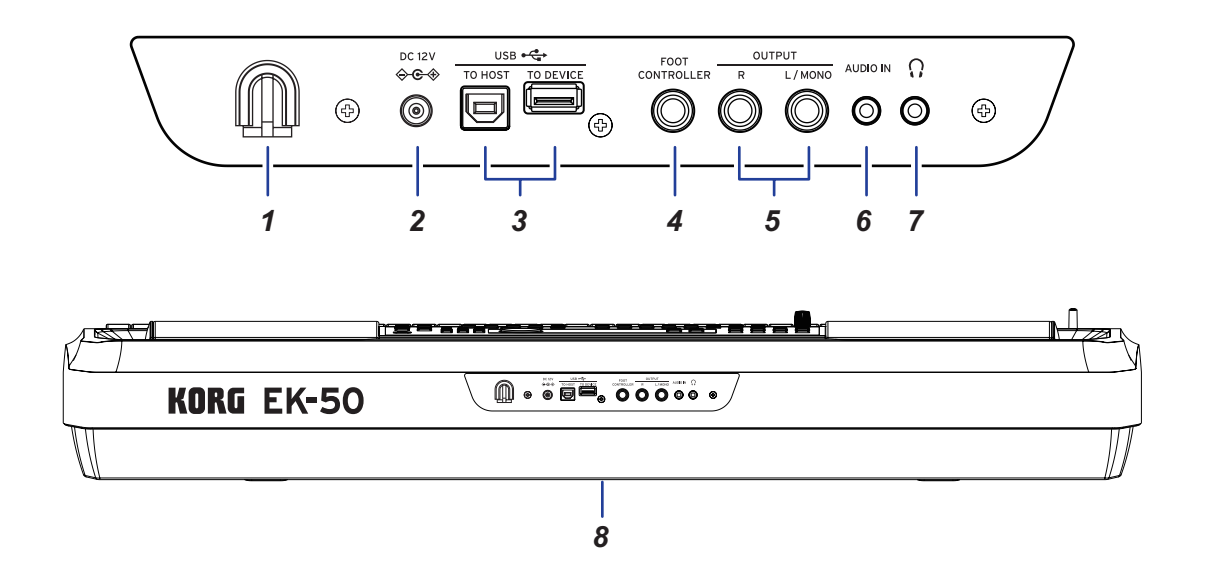

- *1.* **Gancho para el cable** ...............................................................[página 7](#page-6-1)
- *2.* **Entrada de corriente DC 12V** ( ) ...............................[página 7](#page-6-1)
- *3.* **Puerto USB TO DEVICE, puerto USB TO HOST** ( )
- .....................................................................................................[página 24,](#page-23-1) [27](#page-26-1)
- *4.* **Jack FOOT CONTROLLER** ..........................................[página 8,](#page-7-1) [29](#page-28-0)
- *5.* **Jacks OUTPUT L/MONO (Izda./MONO) y R (Dcha.)**  ...........................................................................................................[página 26](#page-25-2)
- *6.* **Jack AUDIO IN**........................................................................[página 26](#page-25-1)
- *7.* **Jack de auriculares** ( ).............................................................[página 8](#page-7-2)
- *8.* **Compartimento de las pilas** ................................................[página 7](#page-6-2)

# <span id="page-4-0"></span>**Panel de control**

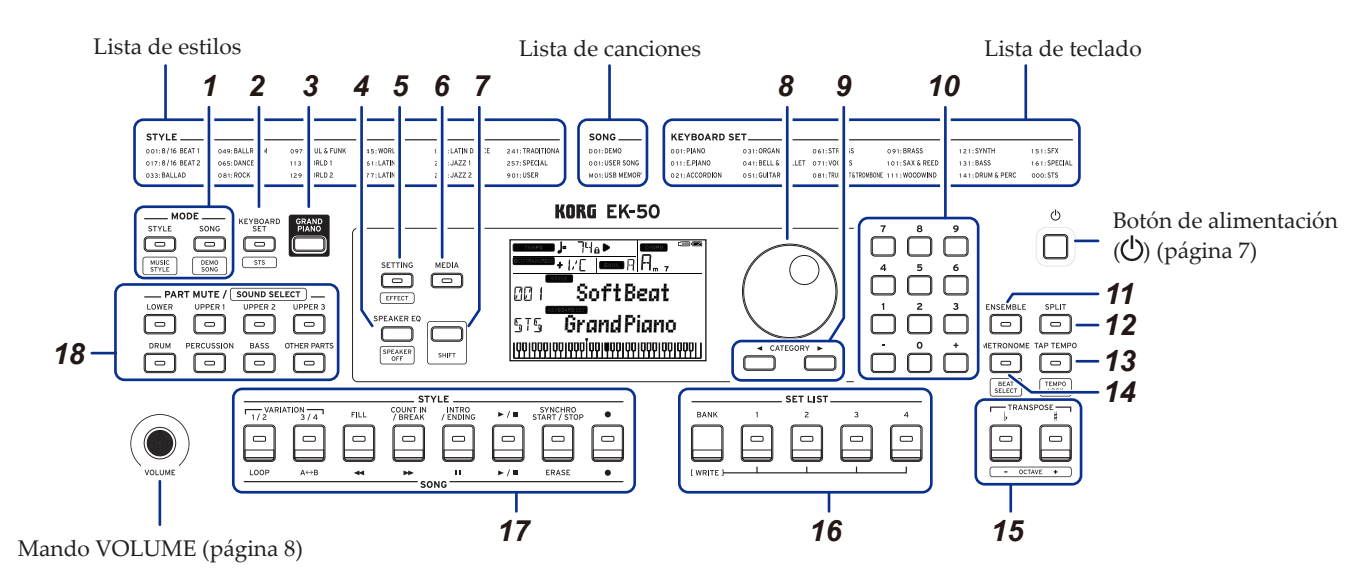

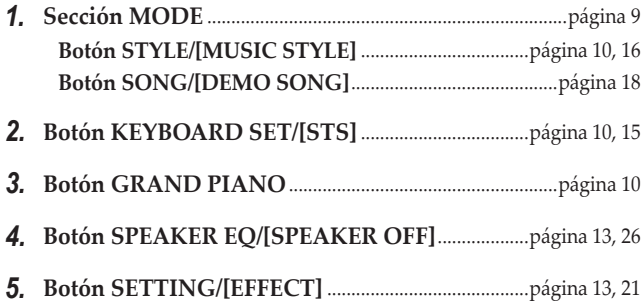

*6.* **Botón MEDIA** ...........................................................................[página 24](#page-23-1)

#### *7.* **Botón [SHIFT]**

Cuando ajuste una función de un botón delimitada entre líneas blancas, mantenga pulsado el botón [SHIFT] y pulse dicho botón.

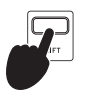

A veces puede ser necesario **mantener pulsado el botón [SHIFT]** y después pulsar otro botón o girar el dial. En esos casos, se utiliza este icono.

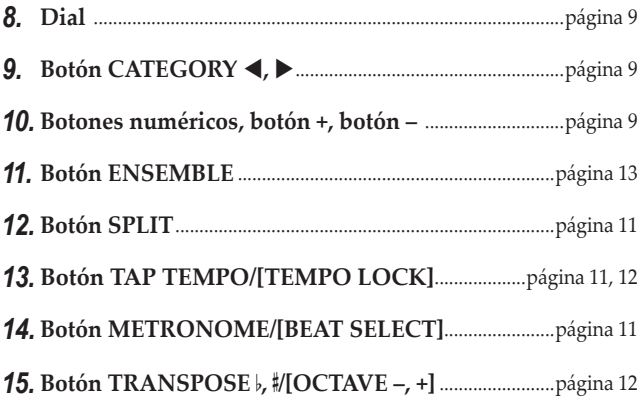

#### *16.* **Sección SET LIST**..............................................................[página 10](#page-9-4), [17](#page-16-1)

- •Botón BANK/WRITE
- •Botones 1–4

#### *17.* **Sección STYLE/SONG**

#### **Sección STYLE**.........................................................................[página 15](#page-14-2)

- •Botones VARIATION 1/2, 3/4
- •Botón FILL
- •Botón COUNT IN/BREAK
- •Botón INTRO/ENDING
- Botón de comienzo/parada (► / ■)
- •Botón SYNCHRO START/STOP
- •Botón de grabación (   )

#### **Sección SONG** ........................................................................[página 18](#page-17-2)

- •Botón LOOP
- $\bullet$  Botón A $\leftrightarrow$ B (A $\leftrightarrow$ B)
- Botón de rebobinado (<
- Botón de avance rápido ( $\blacktriangleright$ )
- •Botón de pausa (   )
- Botón de comienzo/parada (► / ■)
- •Botón ERASE
- •Botón de grabación (   )

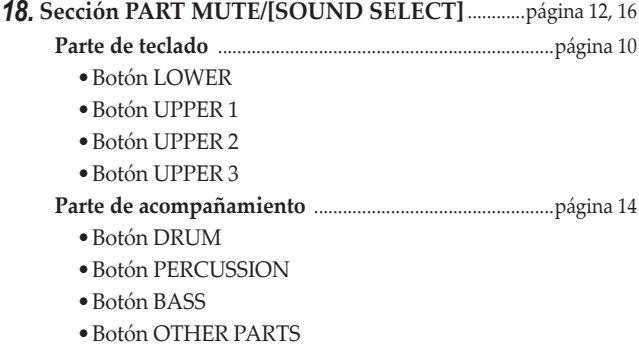

<span id="page-5-1"></span><span id="page-5-0"></span>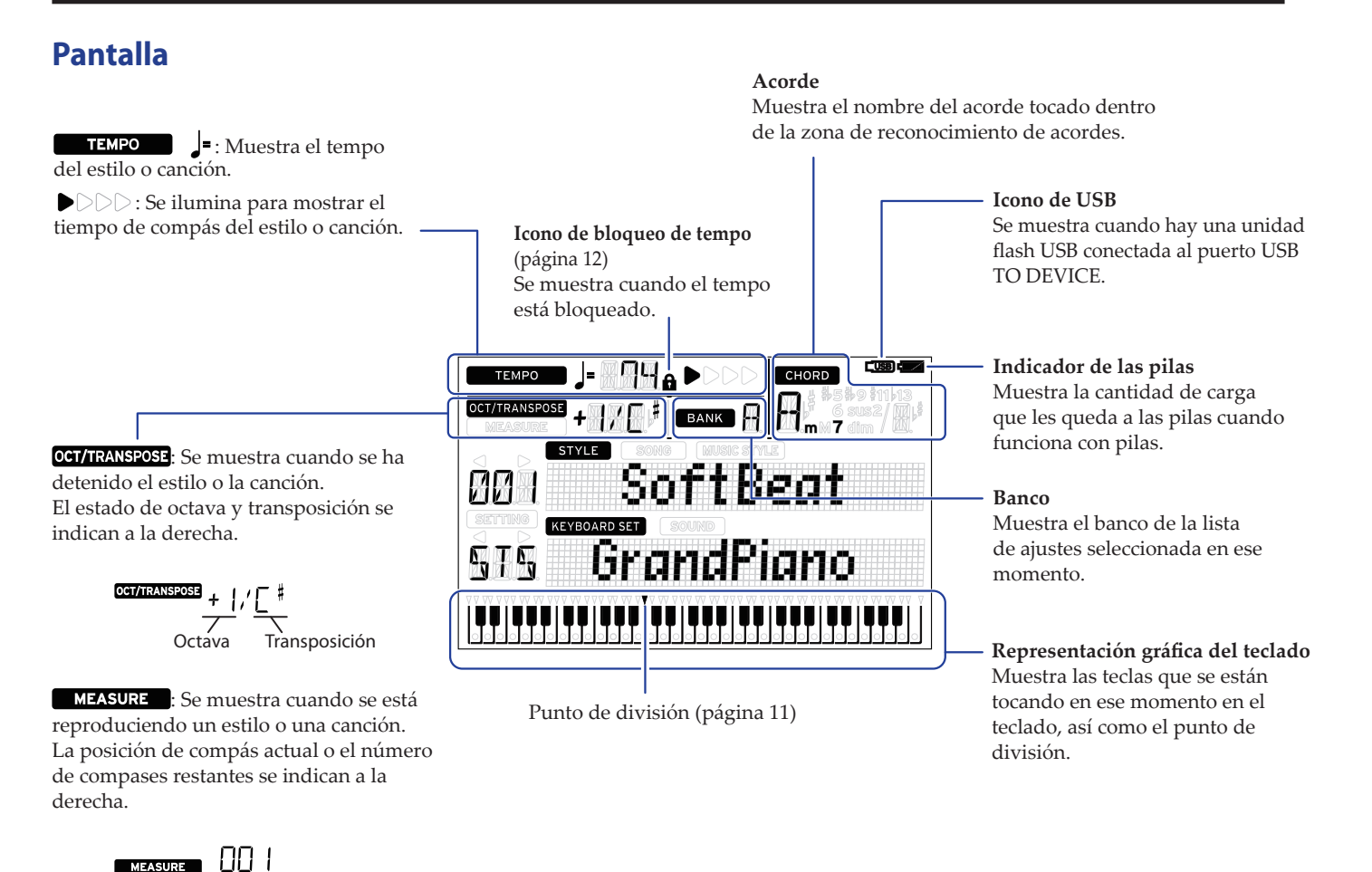

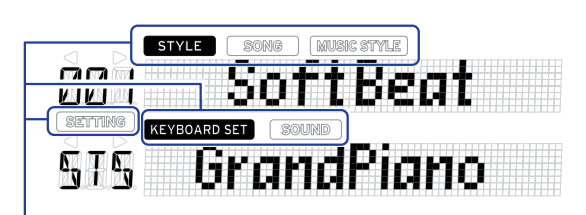

Muestra el modo y la función actuales. Cuando **las indicaciones de pantalla parpadean**, los elementos que parpadean indican qué operaciones están en vigor.

: Se muestra cuando se está utilizando el modo de estilos. El nombre y el número del estilo aparecen más abajo en la pantalla.

: Se muestra cuando se está utilizando el modo de canción. El nombre y el número de la canción aparecen más abajo en la pantalla.

: Se muestra cuando está seleccionado un estilo musical. El nombre y el número del estilo musical aparecen más abajo en la pantalla.

: Se muestra cuando están en uso el modo de estilos o el modo de canción. El nombre y el número de la configuración de teclado utilizada por el estilo o la canción aparecen más abajo en la pantalla.

: Se muestra cuando se selecciona el sonido para cada parte utilizada en la configuración de teclado. El nombre y el número del sonido aparecen más abajo en la pantalla.

: Se muestra cuando se accede a las funciones de ajustes SETTING. El nombre, número, valor, etc., del parámetro que está siendo ajustado aparecen en la pantalla.

# **Preparativos para tocar**

# <span id="page-6-1"></span><span id="page-6-0"></span>**Uso del adaptador de corriente**

- *1.* **Asegúrese de que la alimentación de este instrumento está apagada.**
- *2.* **Conecte el conector del adaptador de corriente incluido a la entrada de corriente DC 12V situada en el panel posterior del EK‑50.**

Asegúrese de utilizar únicamente el adaptador de corriente incluido. Si utiliza otro adaptador de corriente diferente, puede causar una avería.

Enganche el cable del adaptador de corriente en el gancho para el cable. No utilice una fuerza excesiva cuando quite el cable del gancho.

Gancho para el cable

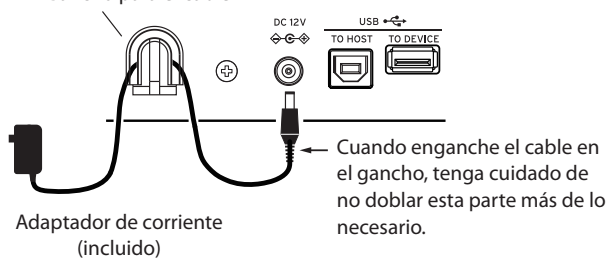

*3.* **Conecte el enchufe del adaptador de corriente a una toma de corriente eléctrica.**

Asegúrese de utilizar una toma de corriente alterna con el voltaje correcto para el adaptador.

# <span id="page-6-2"></span>**Uso de este instrumento con pilas**

Puede utilizar ocho pilas AA alcalinas o de níquel-metal hidruro para proporcionar alimentación a este instrumento.

No pueden utilizarse pilas de zinc-carbono.

*Nota:* Las pilas no están incluidas, por lo que deberá obtenerlas aparte.

#### **Instalación de las pilas**

- *1.* **Asegúrese de que la alimentación de este instrumento está apagada.**
- *2.* **Presione las dos pestañas de la tapa del compartimento de las pilas, situada en la parte inferior de este instrumento, para abrir la tapa.**

*Nota:* Cuando dé la vuelta al instrumento, colóquelo sobre una manta o material similar para evitar que se dañe la pantalla, el joystick, etc.

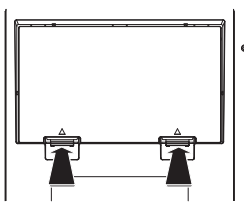

*3.* **Cuando inserte las pilas,** 

asegúrese de que lo hace con la polaridad correcta ( **"–").**

 $\triangle$  No mezcle pilas nuevas y viejas ni pilas de tipos diferentes. Si no sigue esta observación, las pilas pueden perder líquido o estallar.

*4.* **Cierre la tapa del compartimento de las pilas.**

*Nota:* Para asegurarse de que el nivel de carga de las pilas se indica correctamente en la pantalla, haga el correspondiente ajuste en este instrumento para el tipo de pilas que esté utilizando (consulte en la página [21 "Seleccionar el tipo de](#page-20-2)  [pilas"\)](#page-20-2).

#### **Sustitución de las pilas**

En la parte superior derecha de la pantalla se muestra un indicador de carga de las pilas.

*Nota:* Este indicador no se mostrará cuando está enchufado el adaptador de corriente.

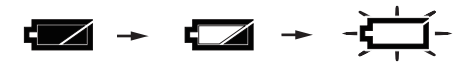

Cuando el indicador parpadea, significa que las pilas están casi gastadas, por lo que deberá cambiarlas lo antes posible o conectar un adaptador de corriente para alimentar este instrumento.

Quite las pilas gastadas inmediatamente. Dejar pilas gastadas en el compartimento puede originar una avería causada por la fuga de electrolito de las pilas o problemas similares. Asimismo, quite las pilas si no va a utilizar el EK-50 durante mucho tiempo.

# <span id="page-6-3"></span>**Encendido/apagado de la alimentación**

*1.* **Gire el mando VOLUME completamente hacia la izquierda para bajar al máximo el volumen.**

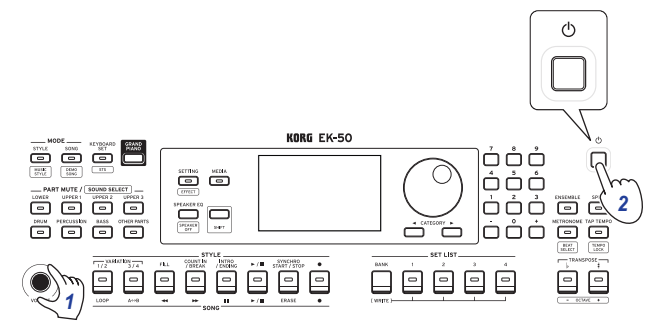

#### *2.* **Pulse el botón de alimentación para encender el instrumento.**

Para apagar la alimentación, mantenga pulsado el botón de alimentación hasta que se apague la retroiluminación de la pantalla.

*Nota:* El EK‑50 se apagará automáticamente si no se toca en él o no se utiliza durante una cierta cantidad de tiempo (por medio de la **función de apagado automático**).

El intervalo de tiempo sale configurado de fábrica en 30 minutos. Este intervalo se puede cambiar (consulte en la página [21 "Cambiar la función de apagado automático"](#page-20-3)).

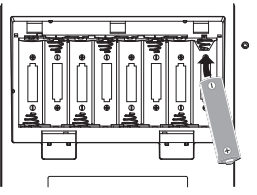

# <span id="page-7-3"></span><span id="page-7-0"></span>**Ajuste del volumen**

Gire el mando VOLUME del panel frontal para ajustar el **sonido al nivel óptimo.** El mando VOLUME ajusta el volumen del sonido que sale por los altavoces integrados, por el jack FOOT CONTROLLER y por los jacks de salida.

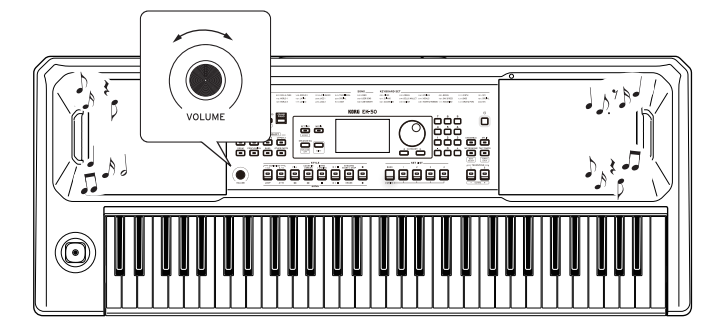

# <span id="page-7-4"></span>**Uso del soporte de partituras**

Inserte el soporte de partituras en los dos orificios que hay para ello en el panel frontal.

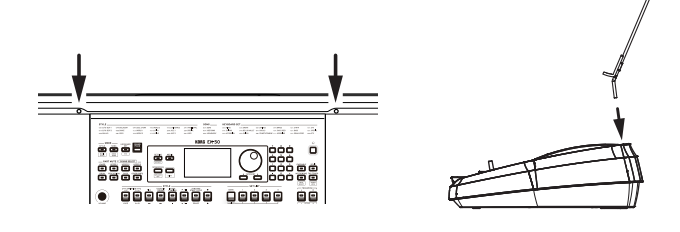

# <span id="page-7-2"></span>**Uso de auriculares**

y **Conecte el minijack estéreo de unos auriculares adquiridos aparte en el jack de auriculares del panel frontal.**

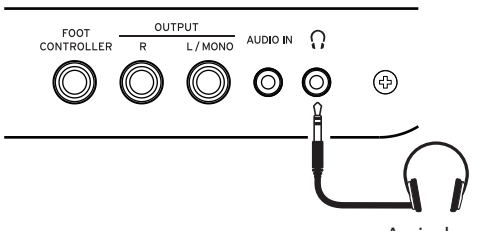

Auriculares

*Nota:* Los altavoces integrados no producirán sonido si hay conectados unos auriculares al jack de auriculares (pero sí saldrá sonido por los jacks OUTPUT).

El uso de auriculares a alto volumen durante un periodo de tiempo prolongado puede causar lesiones auditivas. Evite los niveles de volumen excesivamente altos.

## <span id="page-7-1"></span>**Uso de un pedal**

Se puede conectar un pedal opcional (se vende por separado) en el jack FOOT CONTROLLER del panel posterior para utilizarlo como pedal de resonancia o para controlar el volumen.

Utilice la función de ajustes SETTING para hacer los ajustes de pedal según la clase de pedal que conecte (consulte en la página [21 "Cambiar la polaridad del pedal"](#page-20-4) y en la página [21 "Cambiar la función del pedal"](#page-20-5)).

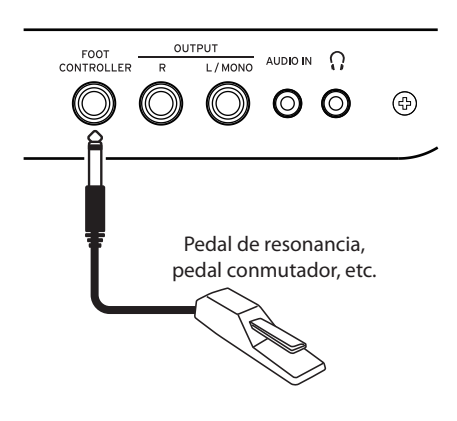

• Cuando utilice un pedal conmutador Korg PS-1 o PS-3, funcionará como interruptor de resonancia para variar la cantidad de efecto apagador aplicada, dependiendo de la profundidad con la que se pise el pedal. Como ocurre con el pedal de resonancia de un piano, puede utilizar un pedal con este instrumento para mantener las notas que toque, incluso después de haber quitado los dedos del teclado. También se pueden hacer ajustes para tocar cuartos de tono.

*Nota:* Tenga en cuenta que el efecto de resonancia del apagador no funciona en la parte inferior del teclado.

- Conecte un pedal de resonancia Korg DS-1H para utilizarlo como "medio apagador" (pedal a medio recorrido). Esto le dará un control más preciso de la resonancia de apagadores cuando toque sonidos de piano y de piano eléctrico en este instrumento.
- Conecte un pedal de expresión/volumen Korg XVP-20 o XVP-10, o un pedal controlador EXP-2, para controlar el volumen de la parte de teclado (consulte en la [página](#page-9-3) 10 ["Selección de una configuración \(set\) de teclado"\)](#page-9-3).

# **OPERACIONES BÁSICAS**

## <span id="page-8-1"></span><span id="page-8-0"></span>**Acerca de los modos**

El EK-50 dispone de dos modos diferentes: un modo de estilos (STYLE) y un modo de canción (SONG).

Pulse el botón apropiado de la sección MODE en el panel frontal para acceder a uno de los modos.

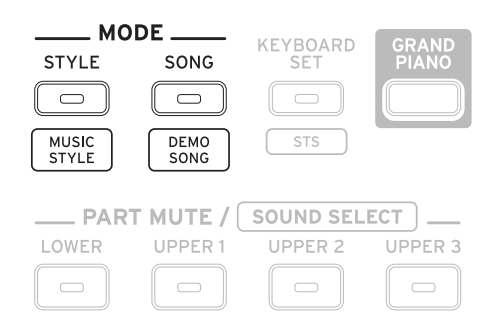

Al encender el EK-50, el instrumento accederá directamente al modo de estilos.

#### **Modo de estilos (STYLE)**

El modo de estilos permite seleccionar un sonido de este instrumento y tocarlo junto con otro sonido que elija en el teclado, así como tocar a la vez con un autoacompañamiento (estilo). También puede grabar su interpretación utilizando la función de autoacompañamiento.

#### **Modo de canción (SONG)**

En el modo de canción, puede reproducir canciones de demostración y canciones de usuario, así como archivos de datos musicales (MP3, WAV y SMF), y tocar a la vez que se reproducen. También puede editar fácilmente las canciones de usuario.

# **Otras funciones**

#### **Funciones de ajustes SETTING**

Estas funciones incluyen ajustes globales para el instrumento, como son la sensibilidad del teclado, la afinación general, el rango variable de la inflexión de tono, etc. También hay ajustes para los pedales que se conecten, así como ajustes relacionados con MIDI.

#### **Funciones MEDIA**

Estas funciones son para guardar o cargar listas de ajustes a/ desde unidades flash USB, así como para guardar canciones de usuario. Esto también incluye funciones para formatear unidades flash USB y para actualizaciones del sistema.

### <span id="page-8-2"></span>**Seleccionar sonidos y cambiar valores**

Utilice el dial, los botones numéricos, los botones + y –, y el botón CATEGORY para seleccionar sonidos o cambiar los valores de los ajustes.

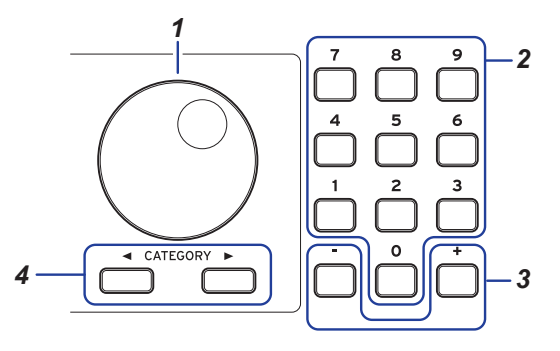

#### *1.* **Dial**

Se utiliza para cambiar números y valores. Gire el dial **hacia la derecha** para aumentar el valor y gire el dial **hacia la izquierda** para disminuir el valor.

#### *2.* **Botones numéricos**

Utilice estos botones para **introducir números y valores directamente** en el EK-50.

Para introducir un número de dos dígitos utilizando la pantalla de tres dígitos (por ejemplo, "36"), pulse "0", "3" y  $"6"$ 

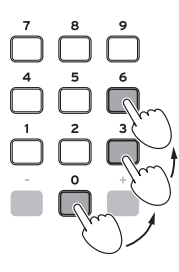

- *3.* **Botones + y –**
	- Pulse el botón + o **una vez** para incrementar o disminuir un número.
	- **Mantenga pulsado** el botón + o para cambiar el número de manera continuada.

#### **4.** Botones CATEGORY  $\blacktriangleleft$ ,

Cuando se pulsa el botón CATEGORY para seleccionar un estilo, una configuración de teclado, un sonido, etc., en el modo de estilos o en el modo de canción, se seleccionará el primer dígito del grupo de números correspondiente a la categoría o el género.

Cuando utilice las funciones de ajustes SETTING o las funciones MEDIA, pulse el botón CATEGORY para seleccionar una página.

# **Tocar el EK‑50 (modo de estilos)**

### <span id="page-9-1"></span><span id="page-9-0"></span>**Selección de un piano de cola**

y **Pulse el botón GRAND PIANO.** Inmediatamente se seleccionará un sonido de piano de cola.

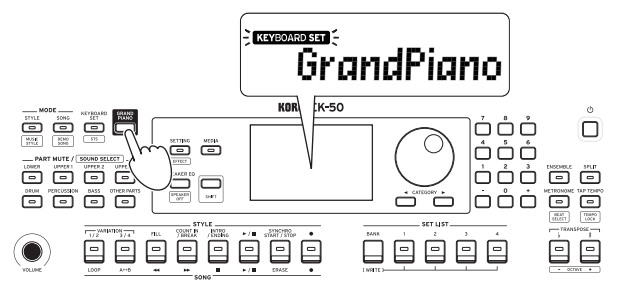

# <span id="page-9-3"></span>**Selección de una configuración (set) de teclado**

Una **configuración o "set" de teclado** es un grupo de **sonidos** utilizados en una interpretación en el teclado. Hay más de 170 configuraciones de teclado divididas en 17 grupos.

La configuración de teclado se distribuye en cuatro partes (la parte inferior o "lower" y las partes superiores o "upper" 1–3), que incluyen sonidos como piano, cuerdas, sintetizador, batería, etc. Estas cuatro partes juntas se denominan **parte de teclado**.

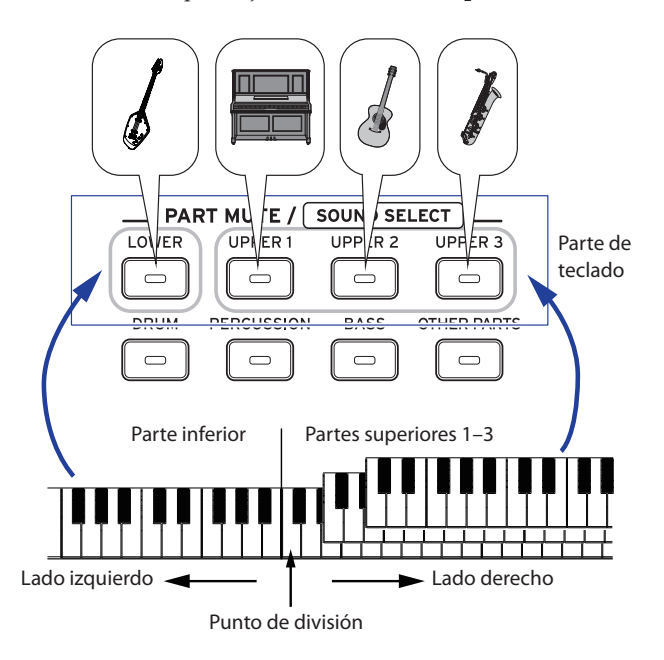

*Consejo:* En la "Voice Name List (Lista de nombres de voces)" (PDF) encontrará una lista de las Keyboard set (configuraciones de teclado) y de los sonidos.

<span id="page-9-2"></span>*1.* **Pulse el botón KEYBOARD SET/[STS]. KEYBOARD SET** parpadeará en la pantalla y se mostrará el nombre de la configuración de teclado.

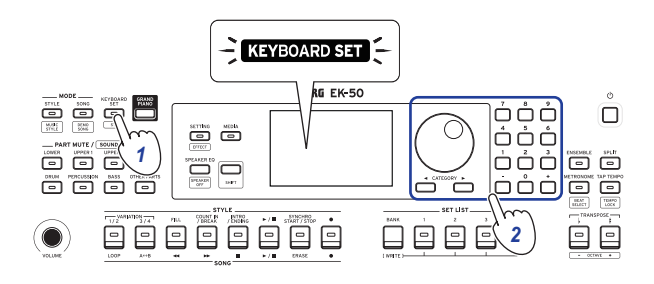

- *2.* **Seleccione la configuración de teclado mediante el dial.** Utilice los botones CATEGORY para cambiar a diferentes configuraciones de teclado dentro de cada categoría.
- y **Para volver a la configuración de teclado original, pulse el botón KEYBOARD SET/[STS] mientras mantiene pulsado el botón [SHIFT].**

" $\sqrt{N}$  (Single Touch Settings) se mostrará delante del nombre de la configuración de teclado.

# <span id="page-9-4"></span>**Selección de una set list (lista de ajustes)**

Las listas de ajustes se utilizan para guardar y recuperar rápidamente ajustes favoritos (estilo, configuración de teclado, tempo, efectos, etc.; consulte en la página [17 "Guardar la lista](#page-16-1)  [de ajustes \(WRITE\)"](#page-16-1)).

Las listas de ajustes recomendadas se almacenan en las ubicaciones 1–4 del banco A. Al encender la alimentación, se seleccionará el banco A-1.

#### *1.* **Pulse el botón BANK/WRITE varias veces para seleccionar el banco.**

El banco cambiará en orden consecutivo  $(A \rightarrow B \rightarrow C...I \rightarrow A...)$ con cada pulsación del botón BANK/WRITE.

*Consejo:* Si pulsa este botón mientras mantiene pulsado el botón [SHIFT], se seleccionarán los bancos en orden inverso.

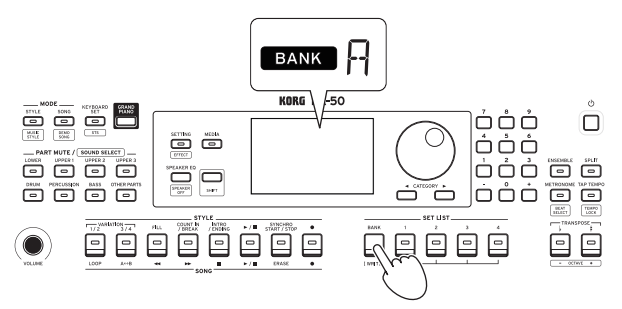

*2.* **Utilice los botones 1–4 para seleccionar la lista de ajustes.**

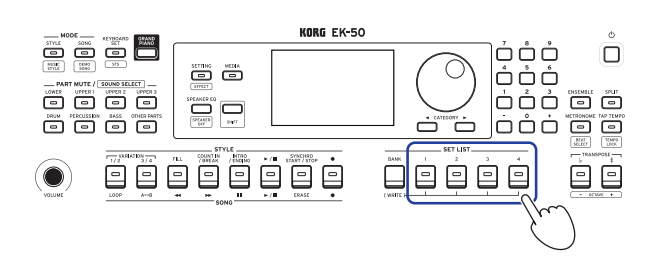

# <span id="page-10-1"></span><span id="page-10-0"></span>**Cambio de los sonidos de la parte izquierda y la parte derecha (división)**

El teclado se puede dividir en una zona de notas agudas (para las partes superiores 1–3) y un zona de notas graves (para la parte inferior). Esto se denomina **función de división**, y la tecla donde el sonido cambia (la siguiente nota directamente por debajo de la parte superior) se denomina **punto de división**. Active la función de división cuando desee tocar sonidos diferentes con las manos izquierda y derecha. También puede cambiar los sonidos de cada parte (consulte en la [página](#page-11-4) 12 ["Cambiar sonidos"\)](#page-11-4).

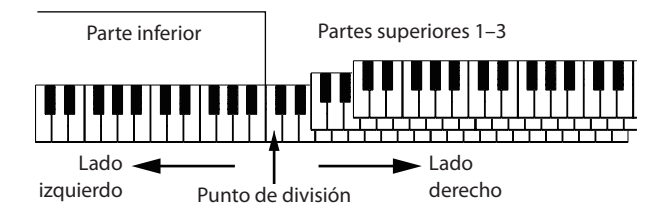

- Para activar la división: pulse el botón SPLIT para activar la función de división (el botón se iluminará). El teclado se dividirá en dos zonas.
- y **Para desactivar la división**: pulse el botón SPLIT una vez más para desactivar la división (el botón se apagará). Toda la zona de teclado reproducirá las partes superiores 1–3.

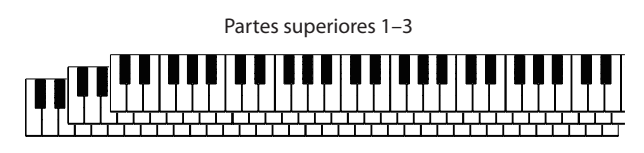

Para cambiar el punto de división: pulse cualquier tecla del teclado mientras mantiene pulsado el botón SPLIT.

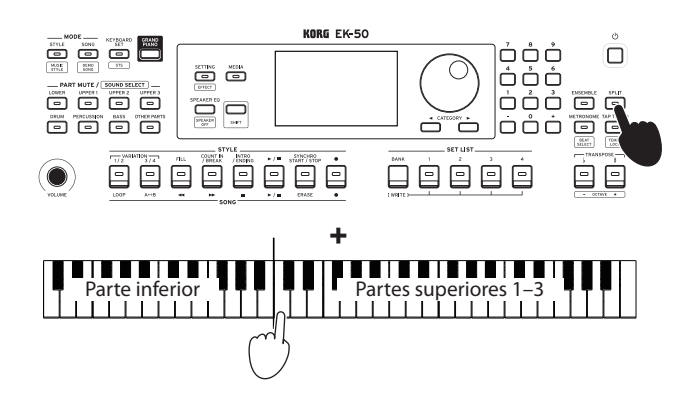

*Consejo:* Puede comprobar el punto de división en la representación gráfica del teclado que se muestra en la pantalla.

# <span id="page-10-3"></span>**Tocar a tiempo con el metrónomo**

Puede practicar junto con el tempo y el marcaje de compases del metrónomo.

### **Ajuste del metrónomo**

**Activación del metrónomo**: pulse el botón METRONOME/ [BEAT SELECT] para activar el metrónomo (se iluminará el botón), y pulse el botón otra vez para detenerlo.

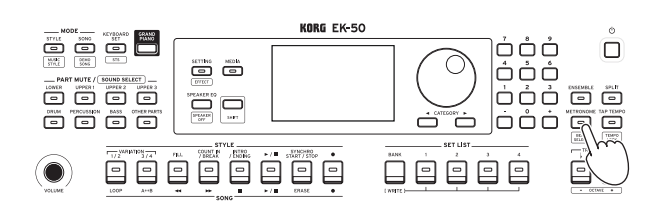

y **Ajuste del valor de compás**: pulse el botón METRONOME/ [BEAT SELECT] una serie de veces mientras mantiene pulsado el botón [SHIFT].

 $2/2$ ...16/16  $\rightarrow$  Click HI  $\rightarrow$  Click LOW  $\rightarrow$  2/2...

**2/2, 2/4, 3/4, 4/4, 5/4, 7/4, 6/8, 8/8, 16/16**: valor de compás **Click HI**: sonido con acento **Click LOW**: sonido sin acento

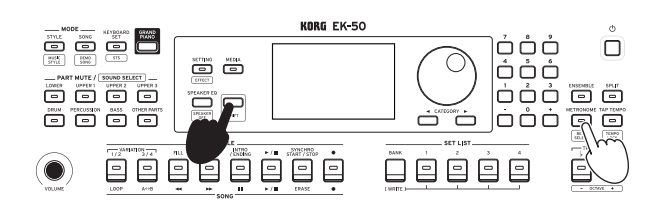

y **Ajuste del volumen**: gire el dial mientras mantiene pulsado el botón METRONOME/[BEAT SELECT].

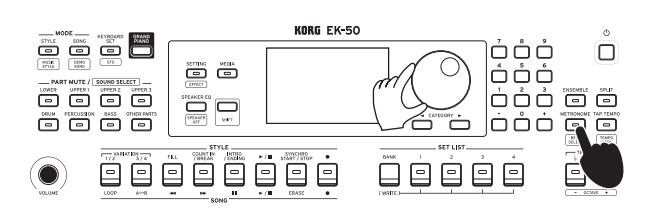

# <span id="page-10-2"></span>**Ajuste del tempo**

y **Gire el dial mientras mantiene pulsado el botón [SHIFT].**

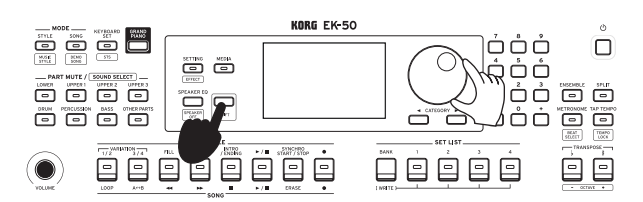

y **Pulse el botón TAP TEMPO/[TEMPO LOCK] para igualar el número de tiempos de compás del estilo a la velocidad de tempo que desee establecer.** (Por ejemplo, si desea establecer un valor de compás de 4/4, pulse el botón cuatro veces; y para un valor de compás de 3/4, pulse el botón tres veces).

*Nota:* Si pulsa el botón TAP TEMPO/[TEMPO LOCK] más veces, comenzará el acompañamiento (función de comienzo por pulsación). La función de comienzo por pulsación se puede desactivar (consultar en la página [23 "Tap Auto](#page-22-0)  [Start"\)](#page-22-0).

#### <span id="page-11-1"></span><span id="page-11-0"></span>**Bloqueo del tempo (TEMPO LOCK)**

y **Pulse el botón TAP TEMPO/[TEMPO LOCK] mientras mantiene pulsado el botón [SHIFT] (el icono de bloqueo**  de tempo **se** iluminará en la pantalla).

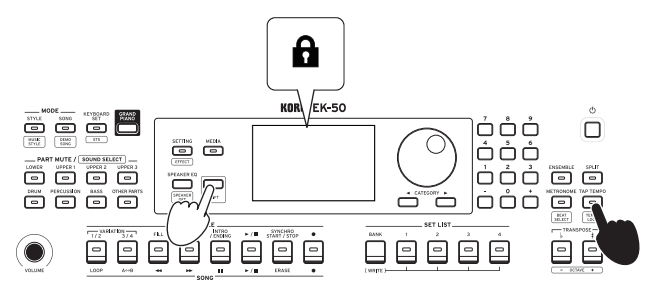

# <span id="page-11-3"></span>**Silenciar partes y cambiar sonidos**

En la parte de teclado (superiores 1–3 e inferior) y en la parte de acompañamiento (batería, percusión, bajo y otras partes), se pueden silenciar (desactivar) partes individuales, o cambiar el sonido de una parte.

#### **Silenciar partes**

y **Si se pulsan los botones de las partes, se silenciarán las respectivas partes (los botones se apagarán). Si se pulsan los botones otra vez, se cancelará el silenciamiento (los respectivos botones se iluminarán).**

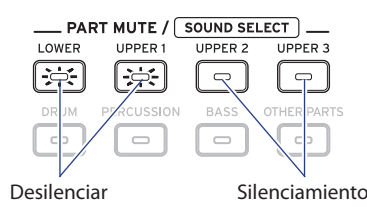

#### <span id="page-11-4"></span>**Cambiar sonidos**

*1.* **Pulse el botón de la parte que desee cambiar mientras mantiene pulsado el botón [SHIFT] (el botón de la parte parpadeará).**

 y el nombre del sonido parpadearán en la pantalla. *Nota:* Los sonidos de las "otras partes" no se pueden cambiar.

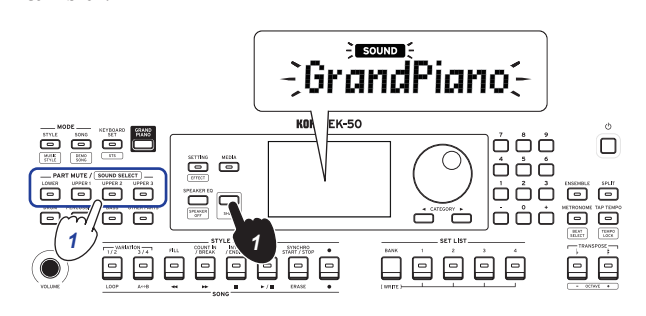

- *2.* **Utilice el dial para seleccionar un sonido.**
- *3.* **Pulse el botón [SHIFT] para volver al modo anterior.**

# **Ajustar la tonalidad de afinación y la octava**

#### <span id="page-11-2"></span>**Transposición (cambiar la tonalidad de afinación)**

Puede cambiar la tonalidad de afinación de este instrumento en semitonos sobre un rango de ±1 octava.

La tonalidad actual se muestra en la pantalla.

- y **Para bajar la tonalidad**: pulse el botón TRANSPOSE ♭/ [OCTAVE –].
- **Para subir la tonalidad**: pulse el botón TRANSPOSE # [OCTAVE +].
- Para restablecer la tonalidad: pulse a la vez los botones TRANSPOSE ♭/[OCTAVE –] y TRANSPOSE ♯ /[OCTAVE +].

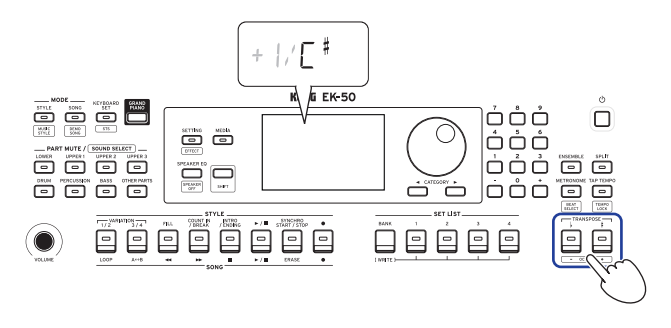

#### **Cambio de octava**

Puede variar el tono de afinación de la nota que suena realmente al tocar una nota en el teclado cambiándolo hacia arriba o hacia abajo en unidades de una octava. Puede ajustar la octava dentro de un rango de ±2 octavas.

#### **Cambiar la octava para toda la parte de teclado**

- y **Para bajar la octava**: pulse el botón TRANSPOSE ♭/ [OCTAVE –] mientras mantiene pulsado el botón [SHIFT].
- **Para subir la octava**: pulse el botón TRANSPOSE # [OCTAVE +] mientras mantiene pulsado el botón [SHIFT].

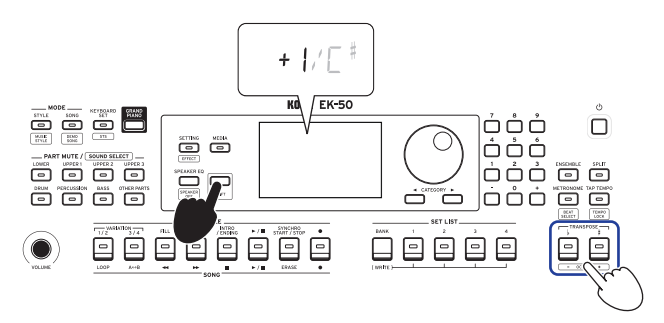

#### <span id="page-12-0"></span>**Cambiar la octava para cada parte del teclado**

*1.* **Pulse el botón de la parte que desee cambiar mientras mantiene pulsado el botón [SHIFT] (el botón de la parte parpadeará).**

y el nombre del sonido parpadearán en la pantalla.

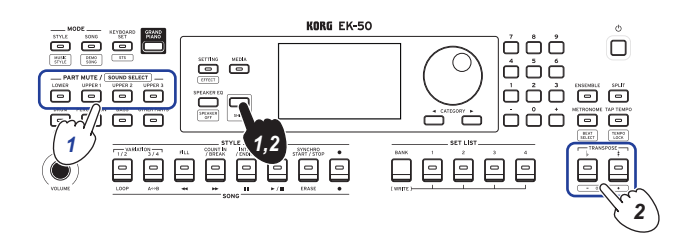

*2.* **Pulse el botón TRANSPOSE** ♭**/[OCTAVE –] o el botón TRANSPOSE** ♯ **/[OCTAVE +] mientras mantiene pulsado el botón [SHIFT].**

# **Añadir efectos y adornos a la interpretación**

#### <span id="page-12-2"></span>**Uso del joystick**

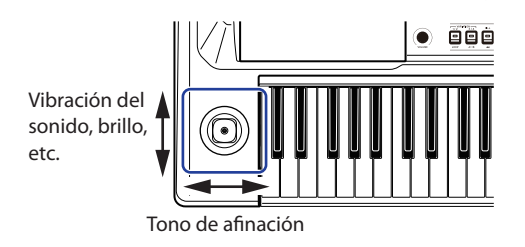

- y **Mueva el joystick hacia la izquierda y hacia la derecha para cambiar el tono de afinación de la parte de teclado.** *Consejo:* También se puede ajustar cuánto cambia el tono de afinación (consulte en la página [22 "PtchBndRange"\)](#page-21-1).
- y **Mueva el joystick hacia arriba y hacia abajo para cambiar el sonido de la parte de teclado.**

*Consejo:* Cuando haga este movimiento, el cambio en el sonido dependerá de la configuración de teclado.

#### <span id="page-12-4"></span>**Añadir una armonía a una melodía**

Esta función añade una armonía a la melodía que esté tocando en consonancia con el acorde. La armonía variará dependiendo del estilo que haya seleccionado.

*1.* **Pulse el botón ENSEMBLE.**

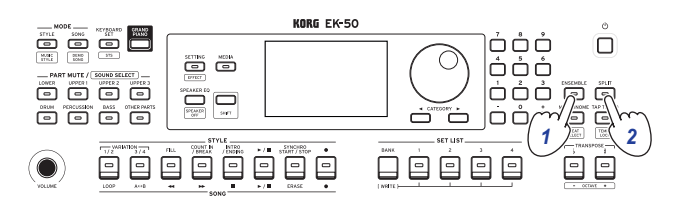

- *2.* **Pulse el botón SPLIT para activar la función de división del teclado (el botón se iluminará).**
- *3.* **Toque un acorde dentro de la zona de reconocimiento de acordes y toque una melodía con la mano derecha.**

#### <span id="page-12-1"></span>**Selección de efectos**

Cada configuración de teclado contiene dos efectos (efecto 1 y efecto 2) que cambian el sonido y su impronta dependiendo de los efectos que seleccione.

- *1.* **Pulse el botón SETTING/[EFFECT] mientras mantiene pulsado el botón [SHIFT] para mostrar en pantalla los ajustes del efecto 1.**
- *a.* Pulse el botón CATEGORY ▶ para mostrar en pantalla los **ajustes del efecto 2.**

Pulse los botones CATEGORY par cambiar entre las pantallas de ajustes del efecto 1 y el efecto 2.

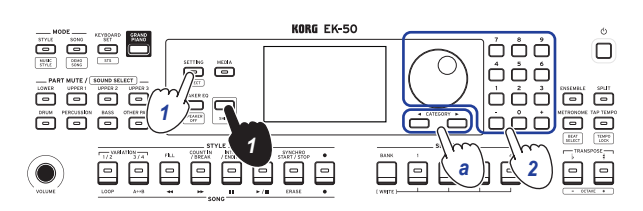

- *2.* **Seleccione los efectos mediante el dial.** "Default" (defecto) indica el efecto óptimo que está establecido de forma predeterminada para esa configuración
- *3.* **Pulse el botón [SHIFT] para volver al modo anterior.**

#### **Ajuste del nivel de envío de efectos**

de teclado.

Aquí puede ajustar el nivel de envío de los efectos 1 y 2 que se aplican a las partes inferior (lower) y superiores (upper) 1–3 respectivamente. Esto cambiará cómo suena el efecto.

*Nota:* Dependiendo del tipo de efecto, el cambio en el sonido puede no notarse mucho.

- *1.* **Siga los pasos 1 y 2 de "Selección de efectos" para configurar el efecto 1 o 2.**
- *2.* **Gire el dial mientras mantiene pulsado el botón PART para ajustar el nivel de envío de los efectos.**
- *a.* **Para cambiar entre el efecto 1 y 2, pulse el botón CATEGORY.**

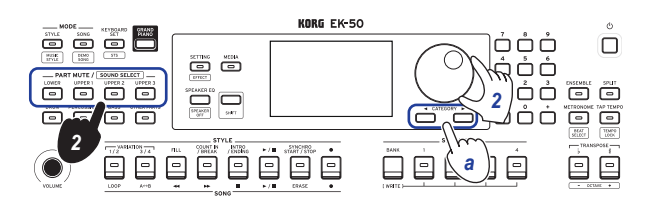

*3.* **Pulse el botón [SHIFT] para volver al modo anterior.**

#### <span id="page-12-3"></span>**Selección de un ecualizador (EQ)**

Se puede añadir un efecto de ecualizador para hacer que el sonido que sale por los altavoces integrados sea más fácil de escuchar, o para ajustar el carácter tonal del sonido y adecuarlo al género musical que esté tocando.

y **Pulse el botón SPEAKER EQ/[SPEAKER OFF] varias veces para seleccionar el ecualizador.**

Hay ocho tipos de ecualizador de altavoces:

Standard  $\rightarrow$  Bass Boost  $\rightarrow$  Bass Cut  $\rightarrow$  Treble Boost  $\rightarrow$  Treble  $Cut \rightarrow Mid$  Boost  $\rightarrow Mid$  Cut  $\rightarrow L$ oudness  $\rightarrow$  Standard ...

# <span id="page-13-1"></span>**Autoacompañamiento (modo de estilos)**

#### <span id="page-13-0"></span>**Tocar con autoacompañamiento**

El autoacompañamiento es una función que reproduce automáticamente un acompañamiento en consonancia con el acorde especificado. El EK-50 dispone de patrones de acompañamiento de diversos estilos, como dance, rock, jazz, música latina, etc. Estos patrones se denominan **estilos**. Hay más de 280 estilos divididos en 17 grupos.

#### <span id="page-13-2"></span>**Tocar con un estilo de su elección**

Los sonidos utilizados en un estilo (autoacompañamiento) están asignados a cuatro partes drum (batería), percussion (percusión), bass (bajo) y other parts (otras partes). Juntas, esta cuatro partes se denominan **parte de acompañamiento.** 

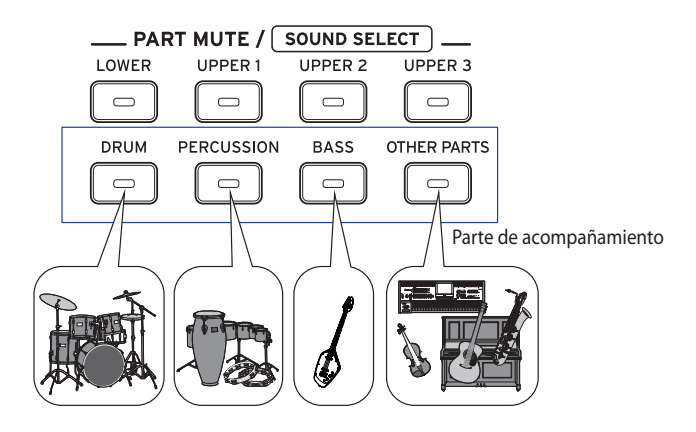

*1.* **Pulse el botón STYLE/[MUSIC STYLE] para acceder al modo de estilos.**

 parpadeará en la pantalla y se mostrará el nombre del estilo.

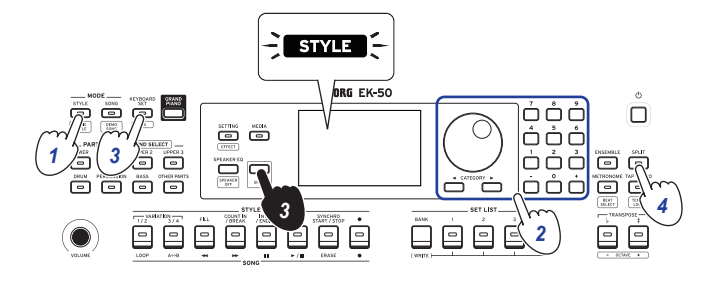

- *2.* **Seleccione el estilo mediante el dial.** Utilice los botones CATEGORY para cambiar el estilo entre diferentes géneros musicales.
- *3.* **Pulse el botón KEYBOARD SET/[STS] mientras mantiene pulsado el botón [SHIFT].**

Se recuperará una configuración de teclado adecuada para el estilo, y se mostrará "hy" (Single Touch Settings) delante del nombre de la configuración de teclado.

*4.* **Pulse el botón SPLIT para activar la función de división del teclado (el botón se iluminará).**

Cuando active la división, todas las teclas situadas a la izquierda del punto de división (la parte inferior) se convertirán en la "zona de reconocimiento de acordes". Desactive la división para hacer que el teclado entero se convierta en la zona de reconocimiento de acordes.

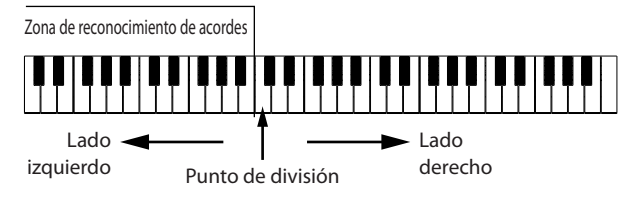

*Consejo:* Para cambiar el punto de división, pulse una tecla mientras mantiene pulsado el botón SPLIT. Consulte en la página [11 "Cambio de los sonidos de la parte izquierda y](#page-10-1)  [la parte derecha \(división\)"](#page-10-1) para más información sobre la función de división.

*5.* **Toque un acorde dentro de la zona de reconocimiento de acordes.**

El nombre del acorde que toque se reconocerá y se mostrará en la pantalla.

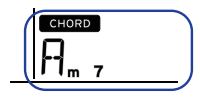

*Consejo:* Se puede cambiar la manera en la que este instrumento reconoce los acordes que se tocan cambiando el ajuste Chord Detect en las funciones de ajustes SETTING (consulte en la página [22 "Chord Detect"\)](#page-21-2).

*6.* **Pulse el botón de comienzo/parada.**

El autoacompañamiento se iniciará y el botón de comienzo/ parada se iluminará en verde.

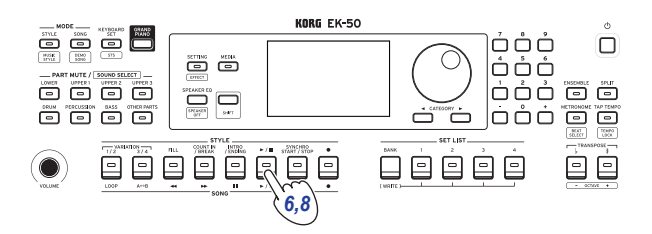

*7.* **Toque una melodía en el lado situado a la derecha del punto de división del teclado mientras toca un acorde en la zona de reconocimiento de acordes.** Cuando cambie de acorde, el acompañamiento cambiará automáticamente en consecuencia.

*Consejo:* Consulte ["Lista de acordes reconocidos"](#page-29-1)  [\(página](#page-29-1) 30) para ver la lista de acordes que este instrumento puede reconocer.

*Consejo:* Para cambiar o bloquear el tempo, consulte ["Ajuste](#page-10-2)  [del tempo" \(página](#page-10-2) 11). Si bloquea el tempo, el tempo no cambiará al seleccionar un estilo diferente.

*8.* **Para parar el autoacompañamiento, pulse el botón de comienzo/parada.**

# <span id="page-14-2"></span><span id="page-14-0"></span>**Hacer cambios en el autoacompañamiento**

#### <span id="page-14-3"></span>**Añadir una introducción o establecer una variación**

Utilice los botones de la sección STYLE para hacer cambios en el autoacompañamiento, como por ejemplo añadir una introducción (intro), rellenos y redobles, y un final (ending).

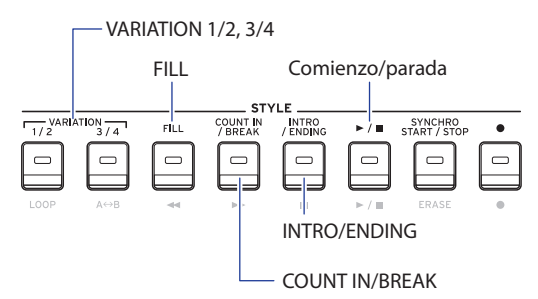

- *1.* **Siga los pasos 1–4 de ["Tocar con un estilo de su elección"](#page-13-2)  [\(página](#page-13-2) 14).**
- *2.* **Pulse los botones VARIATION 1/2 o 3/4 para seleccionar una variación.**

Cada pulsación de los botones cambiará entre VARIATION 1 y 2 o VARIATION 3 y 4.

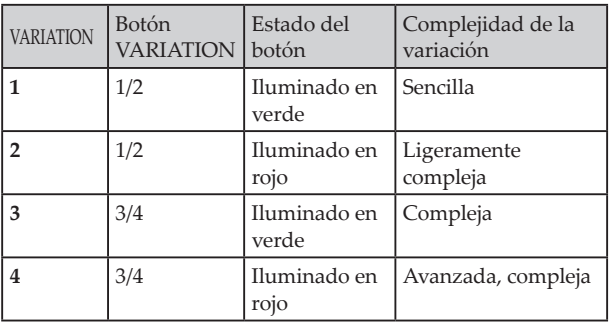

El arreglo se hará progresivamente más complejo a medida que avance de la variación 1 a la 4.

*3.* **Pulse el botón INTRO/ENDING para seleccionar la intro.** Cada pulsación del botón cambiará entre intro 1 y 2.

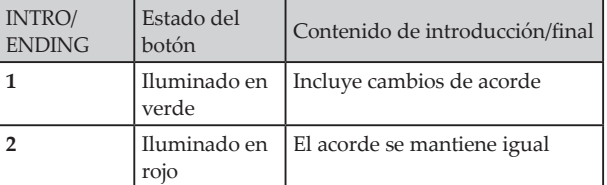

*Consejo:* Si pulsa el botón INTRO/ENDING antes de comenzar a tocar, se seleccionará la intro, y si pulsa el botón mientras está tocando, se seleccionará el final.

*4.* **Toque un acorde dentro de la zona de reconocimiento de acordes.**

El nombre del acorde que toque se reconocerá y se mostrará en la pantalla.

#### *5.* **Pulse el botón de comienzo/parada.**

La intro comenzará y después se reproducirá el acompañamiento de la variación.

- *6.* **Toque los acordes con la mano izquierda y la melodía con la mano derecha.**
- *7.* **Pulse los botones VARIATION 1/2 y 3/4, así como el botón FILL y el botón COUNT IN/BREAK para cambiar la reproducción de la canción mientras toca.**
- *8.* **Para terminar la canción, pulse el botón INTRO/ENDING y seleccione el final.**

El final (ending) cambiará entre final 1 (se ilumina en verde) y final 2 (se ilumina en rojo) con cada pulsación del botón.

El acompañamiento terminará después del final.

### **Uso de las funciones SYNCHRO START y SYNCHRO START/STOP**

Esta función permite que el acompañamiento comience al tocar el teclado (SYNCHRO START) o que el acompañamiento solo suene mientras se está tocando el teclado (SYNCHRO START/ STOP).

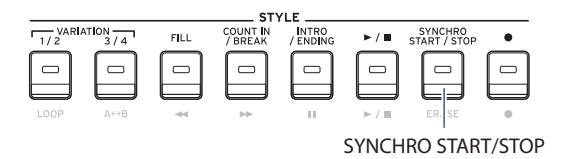

#### **SYNCHRO START**

- *1.* **Pulse el botón SYNCHRO START/STOP. El botón parpadeará en verde.** Así se activa la función SYNCHRO START.
- *2.* **Toque un acorde en la zona de reconocimiento de acordes para comenzar el acompañamiento.** El botón cambiará a iluminado en verde permanentemente.
- *3.* **Pulse el botón de comienzo/parada para detener el acompañamiento.**

#### **SYNCHRO START/STOP**

- *1.* **Pulse el botón SYNCHRO START/STOP varias veces para hacer que el botón comience a parpadear en rojo.** Así se activa la función SYNCHRO START/STOP.
- *2.* **Cuando toque un acorde en la zona de reconocimiento de acordes, comenzará el acompañamiento; y cuando levante los dedos del teclado, el acompañamiento se detendrá. Si vuelve a tocar, el acompañamiento comenzará de nuevo.** El botón parpadeará en verde mientras el acompañamiento esté reproduciéndose.
- *3.* **Para cancelar la función SYNCHRO START/STOP, pulse el botón SYNCHRO START/STOP varias veces hasta que el botón se apague.**

#### <span id="page-14-1"></span>**Cambiar la combinación de estilo y configuración de teclado**

Cada estilo contiene la configuración de teclado óptima para dicho estilo. Para las configuraciones de teclado en las que se muestra " $\sqrt{N}$ " delante del nombre en la pantalla, se seleccionará automáticamente una configuración de teclado siempre que se cambie el estilo.

Cambie la configuración de teclado para crear sus propias combinaciones de estilos y configuraciones de teclado.

- *1.* **Siga los pasos 1–4 de ["Tocar con un estilo de su elección"](#page-13-2)  [\(página](#page-13-2) 14).**
- *2.* **Pulse el botón KEYBOARD SET y a continuación utilice el dial u otros medios para seleccionar la configuración de teclado.**

 parpadeará en la pantalla y debajo se mostrará el nombre de la configuración de teclado.

*Nota:* Cuando utilice una configuración de teclado que no sea STS, la configuración de teclado no cambiará ni aunque se cambie el estilo.

*3.* **Para volver a cambiar la configuración de teclado a STS, mantenga pulsado el botón [SHIFT] y pulse el botón KEYBOARD SET/[STS].**

#### <span id="page-15-2"></span><span id="page-15-0"></span>**Ajuste del volumen de las partes de teclado y de acompañamiento**

El balance de volumen entre las partes de teclado y de acompañamiento se puede ajustar. Esto es útil para hacer que una línea solista tocada en el teclado destaque sobre el acompañamiento, o simplemente para que la interpretación suene equilibrada.

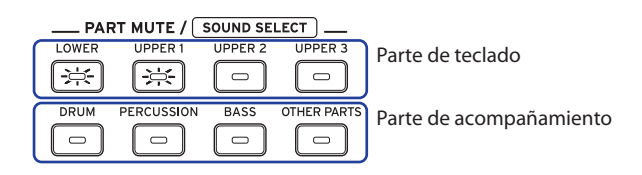

- y **Ajustar el volumen global de la parte de teclado (superiores 1–3 e inferior)**: gire el dial mientras mantiene pulsado el botón KEYBOARD SET/[STS].
- y **Ajustar el volumen global de la parte de acompañamiento (batería, percusión, bajo y otras partes)**: gire el dial mientras mantiene pulsado el botón STYLE/[MUSIC STYLE].

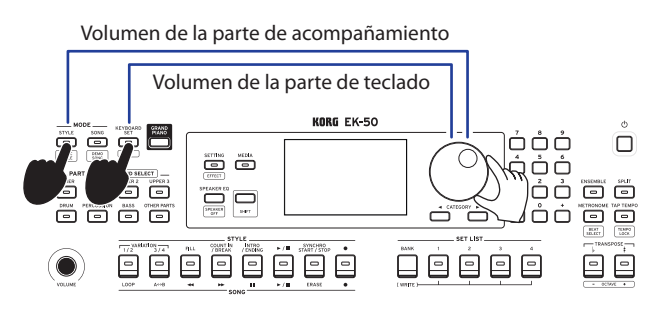

y **Ajustar el volumen de partes individuales:** gire el dial mientras mantiene pulsados los respectivos botones de la sección PART MUTE/[SOUND SELECT].

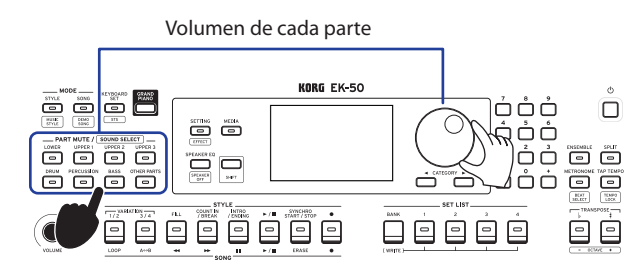

# <span id="page-15-1"></span>**Elegir un estilo musical (MUSIC STYLE) y tocar**

En lugar de elegir un estilo (STYLE), puede seleccionar un estilo musical (MUSIC STYLE) y a continuación tocar o grabar.

**Un estilo musical** está basado en un estilo, pero está optimizado para incluir una configuración de teclado que sea idónea para el ambiente de las canciones existentes, y además contiene otros ajustes, como por ejemplo el tempo.

Puede utilizar estilos musicales cuando toque música de su género favorito.

*Nota:* Las configuraciones de teclado de los estilos musicales no se pueden cambiar ni guardar en una lista de ajustes.

*1.* **Pulse el botón STYLE/[MUSIC STYLE] mientras mantiene pulsado el botón [SHIFT].**

El instrumento accederá al modo de estilos musicales, y **MUSIC STYLE** parpadeará en la pantalla.

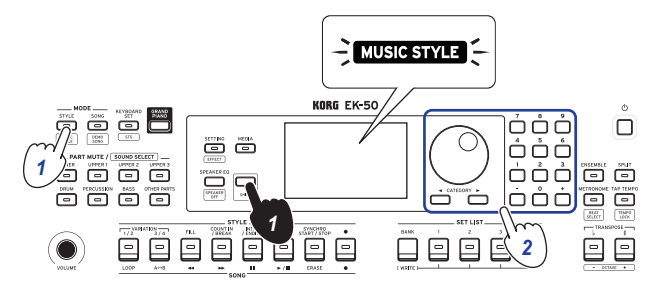

*2.* **Utilice el dial u otros medios para seleccionar un estilo musical.**

*Consejo:* Consulte la "Voice Name List (Lista de nombres de voces)" (PDF) para ver la lista de estilos musicales disponibles.

*3.* **Siga los pasos 3 y siguientes de ["Tocar con un estilo de](#page-13-2)  [su elección" \(página](#page-13-2) 14) o los pasos 2 y siguientes de ["Añadir una introducción o establecer una variación"](#page-14-3)  [\(página](#page-14-3) 15).**

*Consejo:* También puede silenciar el sonido o ajustar el volumen de la parte como se indica en ["Hacer cambios en el](#page-14-2)  [autoacompañamiento" \(página](#page-14-2) 15).

### <span id="page-16-1"></span><span id="page-16-0"></span>**Guardar la lista de ajustes (WRITE)**

Una **lista de ajustes** contiene ajustes de estilo, tempo, configuración de teclado y efectos. Una vez que haya personalizado los ajustes de un estilo, le recomendamos que guarde dichos ajustes en una lista de ajustes.

- *1.* **En el modo de estilos, puede personalizar el estilo, por ejemplo, cambiando el sonido de las partes de teclado, cambiando la octava, etc.**
- *2.* **Pulse el botón BANK/WRITE para seleccionar el banco en el que desee guardar.**

El banco cambiará en orden consecutivo  $(A \rightarrow B \rightarrow C...J \rightarrow A...)$ con cada pulsación del botón BANK/WRITE.

- **Banco A**: precargado.
- **Bancos B–J**: inicializados.

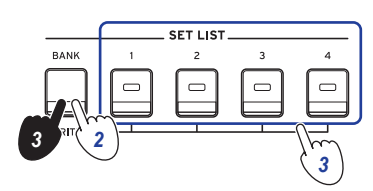

*Consejo:* Pulse el botón BANK/WRITE mientras mantiene pulsado el botón [SHIFT] para invertir el orden.

*3.* **Pulse uno de los botones 1–4 mientras mantiene pulsado el botón BANK/WRITE.**

Los ajustes se guardarán en la lista de ajustes y el botón que haya pulsado se iluminará.

*Consejo:* Al encender la alimentación, se seleccionará el banco A-1.

Los ajustes indicados a continuación se guardan en la lista de ajustes:

y **Estilos**

Número de estilo y volumen

y **Configuraciones de teclado**

Número de configuración de teclado, y ajustes de volumen y octava

y **Parte**

Sonidos asignados a cada parte, y ajustes de volumen, silenciamiento y octava

**Otros** ajustes

Efecto seleccionado para efecto 1 y 2, nivel de envío para efecto 1 y 2, tempo, transposición, activación/desactivación de división, punto de división, activación/desactivación de ensemble, volumen de metrónomo

#### <span id="page-16-2"></span>**Grabación de una interpretación**

Puede grabar mientras toca junto con el acompañamiento.

*1.* **Siga los pasos 1–5 de ["Tocar con un estilo de su elección"](#page-13-2)  [\(página](#page-13-2) 14), o los pasos 1–4 de ["Añadir una introducción](#page-14-3)  [o establecer una variación" \(página](#page-14-3) 15).**

*Consejo:* También puede silenciar el sonido o ajustar el volumen de la parte como se indica en ["Hacer cambios en el](#page-14-2)  [autoacompañamiento" \(página](#page-14-2) 15).

*2.* **Pulse el botón de grabación para poner el instrumento en estado de espera de grabación (el botón se iluminará en rojo).**

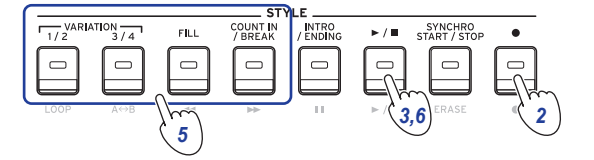

*Nota:* Las partes que están silenciadas no se grabarán. Para grabar una parte, asegúrese de que el silenciamiento está cancelado (consulte en la página [12 "Silenciar partes y](#page-11-3)  [cambiar sonidos"\)](#page-11-3).

- *3.* **Pulse el botón de comienzo/parada para empezar a grabar.**
- *4.* **Toque los acordes con la mano izquierda y la melodía con la mano derecha.**
- *5.* **Pulse los botones VARIATION 1/2 y 3/4, así como el botón FILL y el botón COUNT IN/BREAK para cambiar la reproducción de la canción mientras toca.**
- *6.* **Para terminar la grabación, pulse el botón de comienzo/ parada o el botón INTRO/ENDING.** Los datos grabados se guardarán automáticamente como

una canción de usuario. *Consejo:* El nombre de la canción de usuario será

"UserSong" con un número consecutivo añadido al final. Se pueden grabar hasta 999 canciones.

*Consejo:* Consulte ["Tocar junto con una canción"](#page-17-1)  [\(página](#page-17-1) 18) cuando quiera escuchar una canción de usuario.

*Consejo:* Puede hacer ediciones sencillas en las canciones de usuario (consulte en la página [19 "Editar una canción"\)](#page-18-1).

Grabación

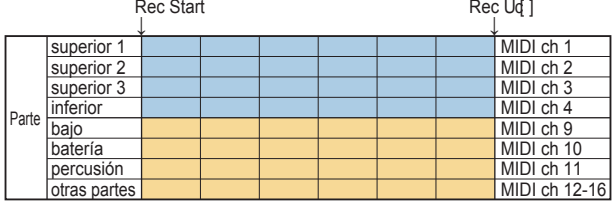

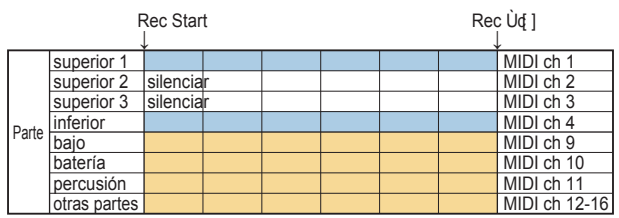

# **Modo de canción (SONG)**

# <span id="page-17-0"></span>**Escuchar las canciones de demostración**

El EK‑50 lleva incorporadas 18 canciones de demostración. A continuación se muestra cómo escuchar las canciones.

*Consejo:* Consulte ["Tocar junto con una canción" \(página](#page-17-1) 18) para ver cómo tocar a la vez que se reproduce una canción de demostración.

#### *1.* **Pulse el botón SONG/[DEMO SONG] mientras mantiene pulsado el botón [SHIFT].**

song parpadeará en la pantalla y las canciones de demostración comenzarán a reproducirse en orden desde la canción D01.

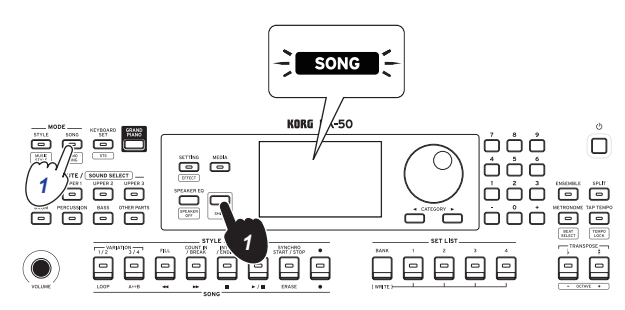

Cuando quiera reproducir una canción de demostración específica, utilice el dial u otros medios para seleccionar dicha canción de demostración. Las canciones de demostración se reproducirán empezando por la canción seleccionada.

*2.* **Pulse el botón [SHIFT] para parar.**

# <span id="page-17-1"></span>**Tocar junto con una canción**

Puede tocar el EK‑50 mientras se reproduce una canción.

y **Para reproducir un archivo MP3, WAV o MIDI estándar de una unidad flash USB, conecte la unidad flash USB que contiene los datos en el puerto USB TO DEVICE del panel posterior de este instrumento.**

El icono de USB ( $\Box$ USB) aparecerá en la parte superior derecha de la pantalla.

*Consejo:* Consulte ["Funciones MEDIA" \(página](#page-23-1) 24) para más información sobre los dispositivos y formatos de reproducción admitidos por el EK-50.

*1.* **Pulse el botón SONG/[DEMO SONG] para acceder al modo de canción.**

 parpadeará en la pantalla y se mostrará el nombre de la canción.

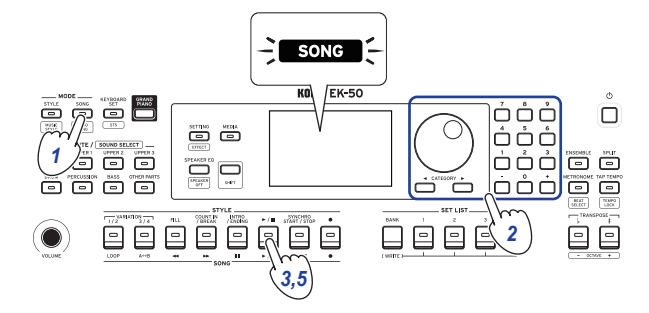

*2.* **Seleccione el tipo de canción mediante los botones CATEGORY y utilice el dial para seleccionar la canción.** Los tipos de canciones y los estados del botón SONG/[DEMO SONG] son los siguientes:

<span id="page-17-2"></span>**D01–D18**: canciones de demostración (parpadea en verde) **001–999**: canciones de usuario (parpadea en rojo) **M01–M99**: datos de música (parpadea en verde)

*Nota:* Las canciones de usuario son grabaciones de canciones tocadas en el EK‑50 (consulte en la [página](#page-16-2) 17 ["Grabación de una interpretación"](#page-16-2)).

- *3.* **Pulse el botón de comienzo/parada (el botón se iluminará en verde).**
- *4.* **Toque el teclado a la vez que se reproduce la canción.** *Consejo:* Para cambiar la configuración de teclado, consulte ["Selección de una configuración \(set\) de teclado"](#page-9-3)  [\(página](#page-9-3) 10).

*Consejo:* Para cambiar el tempo, consulte ["Ajuste del](#page-10-2)  [tempo" \(página](#page-10-2) 11).

*5.* **Para parar la reproducción de una canción, pulse el botón de comienzo/parada.**

*Consejo:* Las canciones de usuario pueden editarse y después guardarse en una unidad flash USB (consultar en la página [19 "Editar una canción"](#page-18-1) y en la página [24 "Song](#page-23-2)  [Convert"\)](#page-23-2).

# **Reproducción utilizando diferentes métodos**

**Rebobinado, avance rápido o puesta en pausa de una canción**

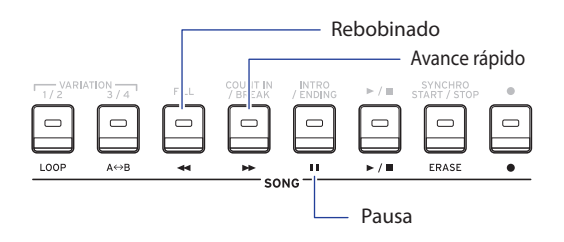

Botón de rebobinado: púlselo una vez para retroceder un compás. (Para archivos MP3 y WAV, retrocederá dos segundos).

Mantenga pulsado el botón para continuar rebobinando.

Botón de avance rápido: púlselo una vez para avanzar un compás. (Para archivos MP3 y WAV, avanzará dos segundos).

Mantenga pulsado el botón para continuar avanzando rápidamente.

Botón de pausa: púlselo durante la reproducción para ponerla en pausa. Pulse el botón otra vez para reanudar la reproducción desde donde se paró.

#### <span id="page-18-0"></span>**Reproducción en bucle de parte de una canción**

Esta función permite reproducir parte de una canción una y otra vez (reproducción en bucle).

#### **Reproducción en bucle rápida**

Pulse el botón LOOP para hacer un bucle con la reproducción del compás actual. (Para archivos MP3 y WAV, el bucle de reproducción empezará a partir de 1 segundo antes del punto donde se pulsó el botón LOOP).

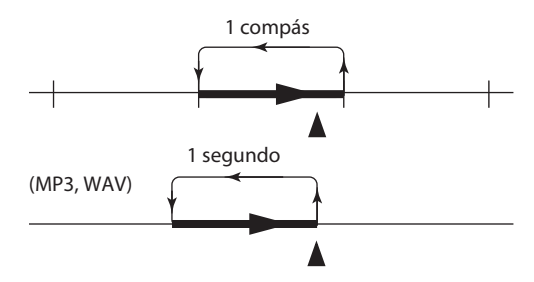

*1.* **Pulse el botón de comienzo/parada para reproducir la canción.**

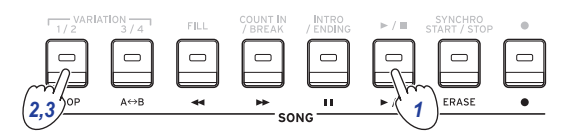

*2.* **Pulse el botón LOOP en el compás (posición) donde desee que la reproducción vuelva hacia el principio del bucle (el botón se iluminará en verde).**

*Consejo:* El bucle de reproducción se puede extender hasta un máximo de 9 compases (o 9 segundos antes en el caso de archivos MP3 y WAV). Utilice el dial durante la reproducción en bucle para extender la longitud del bucle.

*3.* **Para cancelar la reproducción en bucle, pulse otra vez el botón LOOP.**

El instrumento regresará a la reproducción normal y el botón se apagará.

#### **Reproducción en bucle A–B**

Utilice el botón  $A \leftrightarrow B$  para especificar una parte de una canción para reproducirla en un bucle A–B.

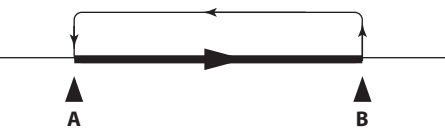

*1.* **Pulse el botón de comienzo/parada para reproducir la canción.**

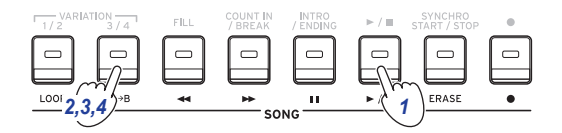

- *2.* **Pulse el botón A**1 **B donde desee que sea el principio del bucle (el botón parpadeará en verde).**
- *3.* **Pulse el botón A**1 **B otra vez donde desee que sea el final del bucle (el botón se iluminará en verde).** De esta forma la canción se reproducirá en un bucle entre los puntos A y B.
- *4.* **Para cancelar la reproducción en bucle, pulse el botón A**1 **B.**

El instrumento regresará a la reproducción normal y el botón se apagará.

### <span id="page-18-1"></span>**Editar una canción**

Las canciones de usuario de pueden editar.

#### **Borrar parte de una grabación (función de borrado)**

A continuación se explica cómo borrar parte de una interpretación tocada en la parte de teclado de una canción de usuario.

*Nota:* Esta acción borrará el intervalo especificado de la parte de teclado, tanto si está silenciado como si no lo está.

- *1.* **Seleccione una canción de usuario.**
- *2.* **Pulse el botón de comienzo/parada para reproducir la canción.**

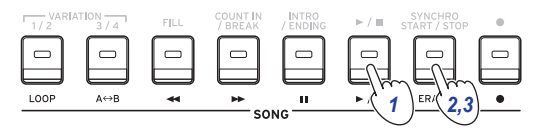

- *3.* **Pulse el botón ERASE en el sitio donde desee comenzar a borrar (el botón se iluminará en rojo).**
- *4.* **Pulse el botón ERASE otra vez en el sitio donde desee dejar de borrar (el botón se apagará).**

*Consejo:* Para borrar una parte diferente, pulse el botón de comienzo/parada para detener la reproducción y vaya al paso 2 para borrar.

Borrar

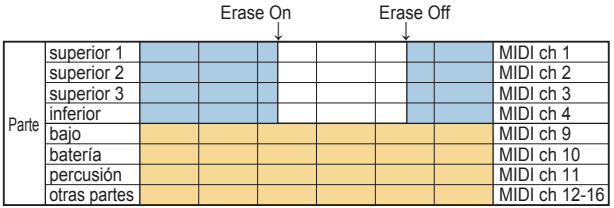

#### **Superponer partes al grabar (función de sobregrabación)**

Al grabar una canción de usuario, se pueden superponer partes tocadas en la parte de teclado. También se pueden grabar cambios en los sonidos utilizados para las partes de teclado y acompañamiento.

- *1.* **Seleccione una canción de usuario.**
- *2.* **Pulse el botón de comienzo/parada para reproducir la canción.**

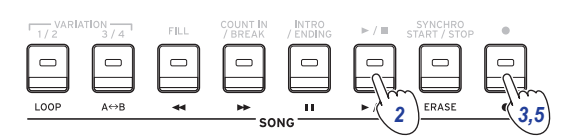

- *3.* **Pulse el botón de grabación (el botón se iluminará en rojo).**
- *4.* **Toque el teclado y haga cambios en los sonidos.**
- y **Para cambiar los sonidos de una parte, pulse el botón PART mientras mantiene pulsado el botón [SHIFT] y utilice el dial u otros medios para seleccionar un sonido.** Cuando se cambia un sonido, dicha información se graba en la parte.

*Nota:* Durante la sobregrabación, se puede silenciar o desilenciar la parte de teclado, pero esto no se grabará.

*Nota:* Para grabar cambios hechos en un sonido, haga los cambios mientras la parte no está silenciada. Los cambios en un sonido se puede hacer a cualquier parte excepto a las otras partes. Los cambios que se hagan en un sonido, así como su interpretación en el teclado, se grabarán mientras la parte no esté silenciada.

*5.* **Pulse el botón de grabación cuando haya terminado la sobregrabación (el botón se apagará).**

*Nota:* Para sobregrabar otra vez, pulse el botón de comienzo/parada para detener la reproducción y siga los pasos desde el paso 2 en adelante.

y **Para comprobar la canción en la que ha sobregrabado su interpretación, pulse el botón de comienzo/parada y a continuación desilencie la parte sobregrabada.**

Sobregrabación

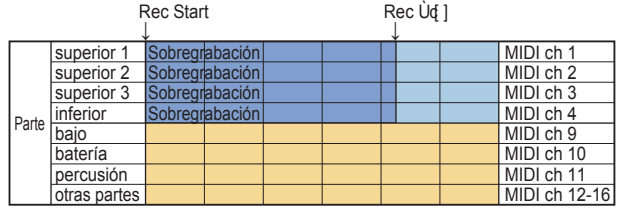

Song Play Rec Start Rec Uq ] Rec Start

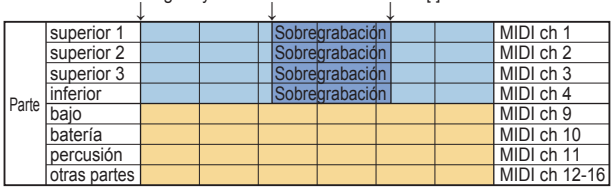

#### <span id="page-19-0"></span>**Borrar una canción de usuario**

Esta acción borrará una canción de usuario que se haya seleccionado.

- *1.* **Seleccione una canción de usuario.**
- *2.* **Pulse el botón ERASE.**

"Delete? No" (¿Borrar? No) aparecerá en la pantalla.

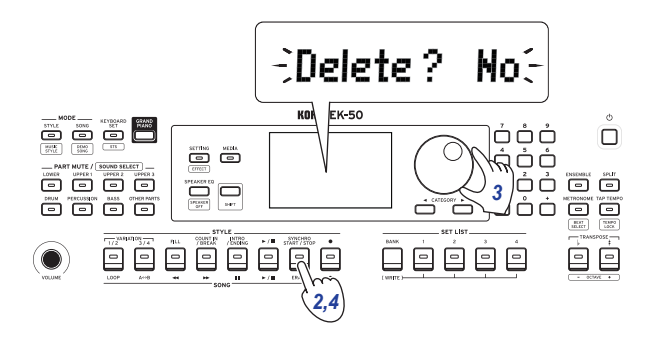

*3.* **Utilice el dial para seleccionar "Yes" (sí).**

#### *4.* **Pulse el botón ERASE.**

La canción de usuario se borrará y la pantalla mostrará "Completed" (completado).

# **Funciones de ajustes SETTING**

### <span id="page-20-0"></span>**Métodos básicos de uso**

A continuación se indican los métodos básicos de uso de las funciones de ajustes SETTING.

*1.* **Pulse el botón SETTING/[EFFECT].**

Así accederá a las funciones de ajustes SETTING y **SETTING** parpadeará en la pantalla.

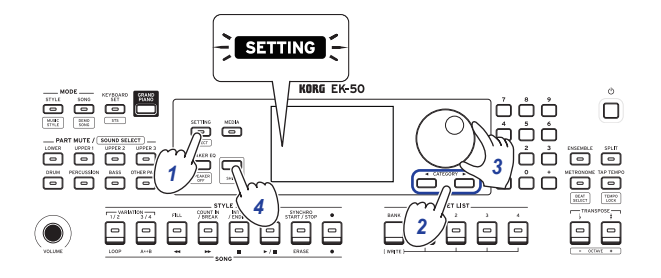

- *2.* **Pulse el botón CATEGORY y seleccione el parámetro que desee ajustar.**
- *3.* **Utilice el dial para seleccionar un valor.**
- *4.* **Cuando haya terminado, pulse el botón [SHIFT] para volver al modo anterior.**

# **Principales funciones de ajustes SETTING**

#### <span id="page-20-3"></span>**Cambiar la función de apagado automático**

Este instrumento tiene una función de apagado automático que apaga automáticamente la alimentación si no se toca o no se realiza ninguna operación con él durante un cierto periodo de tiempo. El intervalo de tiempo sale configurado de fábrica en 30 minutos, pero se puede cambiar.

- *1.* **En el modo de funciones de ajustes SETTING, pulse el botón CATEGORY ▶ varias veces para seleccionar "Auto PowerOff" (apagado automático).**
- *2.* **Gire el dial para seleccionar "Disable" (desactivar) o una cantidad de tiempo específica después de la cual se apagará la alimentación.**
- *3.* **Pulse el botón [SHIFT] para volver al modo anterior.**

#### <span id="page-20-4"></span>**Cambiar la polaridad del pedal**

Si el pedal conectado al jack FOOT CONTROLLER no mantiene el sonido aunque esté pisado, y si el sonido se mantiene al levantar el pie del pedal, necesitará cambiar la polaridad del pedal en este instrumento.

- *1.* **Conecte un pedal de resonancia Korg DS-1H o un pedal conmutador Korg PS-1/PS-3 al jack FOOT CONTROLLER.**
- *2.* **En el modo de funciones de ajustes SETTING, pulse el botón CATEGORY ▶ varias veces para seleccionar "Pedal Polarity" (polaridad del pedal).**
- *3.* **Gire el dial para cambiar la polaridad. − (KORG)**: este es el ajuste predeterminado de fábrica. Utilice este ajuste cuando use un pedal DS-1H, PS-1 o PS-3. **+ (Reverse)**: utilice este ajuste cuando el efecto del pedal parezca estar invertido.
- *4.* **Pulse el botón [SHIFT] para volver al modo anterior.**

#### <span id="page-20-5"></span><span id="page-20-1"></span>**Cambiar la función del pedal**

Cambie la función del pedal en este instrumento para que se corresponda con el tipo de pedal conectado.

- *1.* **Conecte el pedal al jack FOOT CONTROLLER.**
- *2.* **En el modo de funciones de ajustes SETTING, pulse el botón CATEGORY ▶ varias veces para seleccionar "Pedal Function" (función del pedal).**
- *3.* **Utilice el dial para seleccionar la función del pedal. No Assign**: utilice este ajuste cuando no esté utilizando un pedal.

**Damper**: este es el ajuste predeterminado de fábrica. Seleccione esta opción cuando utilice un pedal de resonancia o un pedal conmutador como los pedales Korg DS-1H, PS-1 o PS-3.

**Expression**: seleccione esta opción cuando utilice un pedal de expresión o un pedal de volumen como los pedales Korg XVP-20 o XVP-10.

**Quarter Tone**: seleccione este ajuste cuando toque cuartos de tono (consulte en la página [21 "Ajustar la función de cuartos](#page-20-6)  [de tono"](#page-20-6)).

*4.* **Pulse el botón [SHIFT] para volver al modo anterior.**

#### <span id="page-20-6"></span>**Ajustar la función de cuartos de tono**

Esta función cambia el tono de afinación de las notas tocadas en el teclado bajándolas 1/4 de tono.

- *1.* **Conecte un pedal de resonancia Korg DS-1H o un pedal conmutador Korg PS-1/PS-3 al jack FOOT CONTROLLER.**
- *2.* **Seleccione "Quarter Tone" (cuarto de tono) en "Pedal Function" (función del pedal) dentro de las funciones de ajustes SETTING.**

*Consejo:* Consulte los pasos 2 a 4 en ["Cambiar la función](#page-20-5)  [del pedal" \(página](#page-20-5) 21).

- *3.* **Pulse el botón [SHIFT] para volver al modo anterior.**
- *4.* **Mientras pisa el pedal, pulse la tecla del teclado que desee ajustar a cuarto de tono.** En la parte derecha de la representación gráfica del teclado

de una octava, la tecla ajustada a cuarto de tono cambiará a color negro. Pulse la tecla una vez más mientras mantiene pisado el pedal hasta abajo para cancelar el ajuste de cuarto de tono.

*Consejo:* Para cancelar todos los cuartos de tono que se hayan establecido, pise el pedal hasta abajo y después suéltelo (sin tocar ninguna tecla).

*Nota:* Todos los ajustes de cuarto de tono se borrarán al apagar este instrumento.

#### <span id="page-20-2"></span>**Seleccionar el tipo de pilas**

Para asegurarse de que el nivel de carga de las pilas se indica correctamente en la pantalla, seleccione el tipo de pilas que esté utilizando.

- *1.* **En el modo de funciones de ajustes SETTING, pulse el botón CATEGORY varias veces para seleccionar "Battery Type" (tipo de pilas).**
- *2.* **Gire el dial para seleccionar el tipo de pilas que ha insertado. Alkaline**: pilas alcalinas **Ni-MH**: pilas de níquel-metal hidruro
- *3.* **Pulse el botón [SHIFT] para volver al modo anterior.**

# <span id="page-21-0"></span>**Lista de funciones de ajustes SETTING**

(\*: valor de ajuste predeterminado de fábrica)

<span id="page-21-4"></span><span id="page-21-3"></span><span id="page-21-2"></span><span id="page-21-1"></span>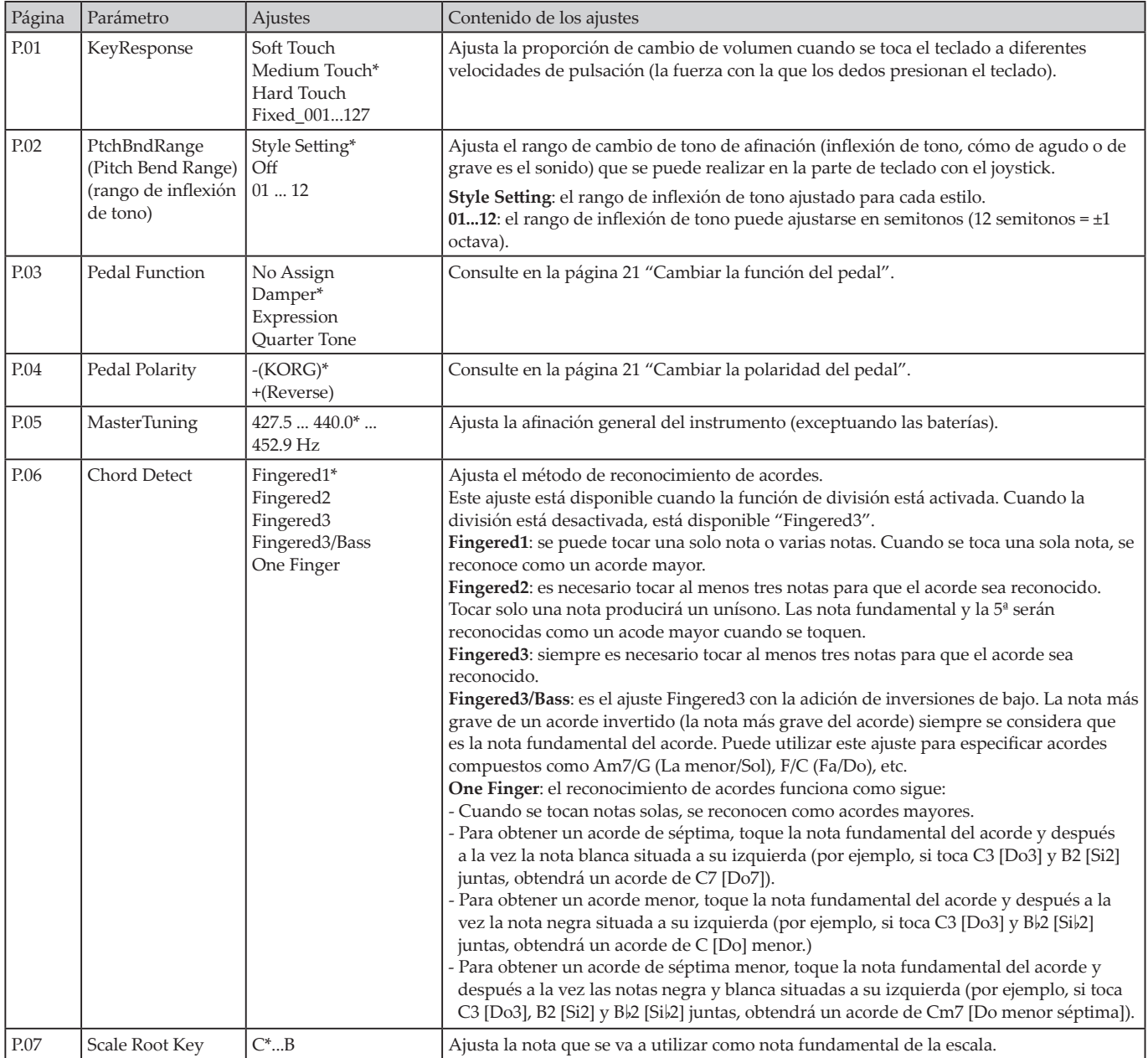

<span id="page-22-5"></span><span id="page-22-4"></span><span id="page-22-3"></span><span id="page-22-2"></span><span id="page-22-1"></span><span id="page-22-0"></span>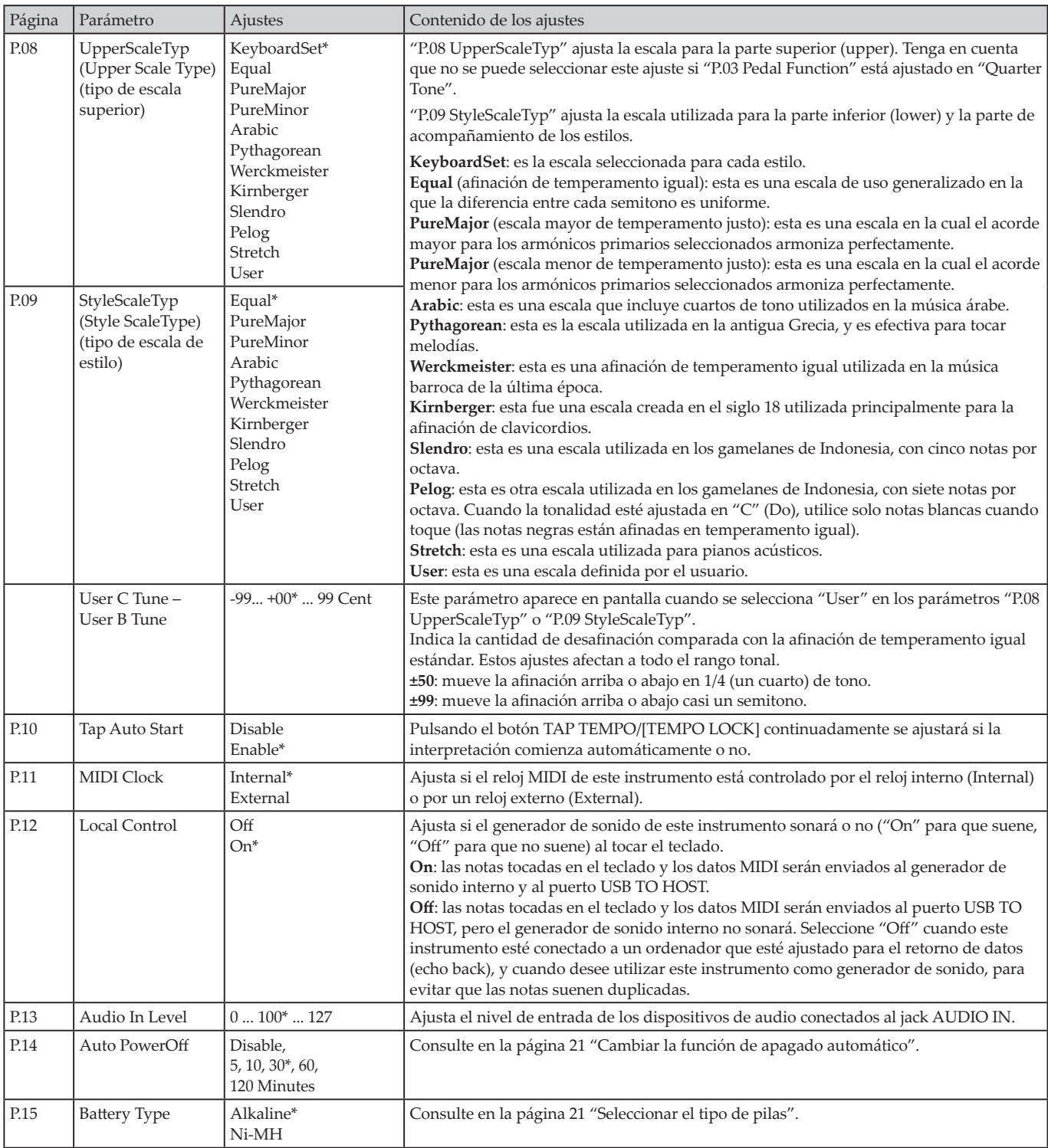

# **Funciones MEDIA**

# <span id="page-23-3"></span><span id="page-23-0"></span>**Conectar y extraer unidades flash USB**

- *1.* **Apague la alimentación.**
- *2.* **Conecte una unidad flash USB (de venta en establecimientos comerciales) al puerto USB TO DEVICE.**

Asegúrese de que la unidad flash USB está orientada en la dirección correcta cuando la inserte. Si intenta insertar la unidad con la orientación incorrecta y la empuja demasiado fuerte, puede romperse el puerto del instrumento o la propia unidad, o pueden perderse los datos.

#### *3.* **Vuelva a encender la alimentación.**

El icono de USB (CUSB) aparecerá en la parte superior derecha de la pantalla.

*Nota*: Si no aparece **LUSB** en la pantalla, apague la alimentación y vuelva a conectar la unidad flash USB.

*Nota:* Asegúrese de formatear la unidad flash USB antes de utilizarla por primera vez en este instrumento.

Al extraer la unidad flash USB, asegúrese de apagar la alimentación primero.

# **Método básico de uso**

A continuación se indica el método básico de hacer ajustes con las funciones MEDIA.

Las funciones MEDIA no funcionarán si no se conecta a este instrumento una unidad flash USB.

- *1.* **Conecte una unidad flash USB.** Consulte ["Conectar y extraer unidades flash USB"](#page-23-3)  [\(página](#page-23-3) 24).
- *2.* **Pulse el botón MEDIA.** Así accederá a las funciones MEDIA.
- *3.* **Seleccione el menú que desee ajustar con el botón CATEGORY y pulse el botón MEDIA.** En la pantalla aparecerá "Enter [MEDIA]" (Pulsar [MEDIA]).
- *4.* **Pulse el botón MEDIA.**
- *5.* **Gire el dial para seleccionar la siguiente función y siga las indicaciones mostradas en la pantalla.** Por ejemplo, para seleccionar "Yes [MEDIA]" (Sí [MEDIA]), pulse el botón MEDIA para ir al siguiente paso. Para seleccionar "Cancel [<]" (Cancelar [<]), pulse el botón CATEGORY < para detener la operación y volver al paso 2.
- *6.* **Una vez terminada la operación, en la pantalla aparecerá el mensaje "Completed!" (completado). Pulse el botón [SHIFT] para volver al modo anterior.**

#### <span id="page-23-4"></span><span id="page-23-1"></span>**Formatear una unidad flash USB**

Para utilizar una unidad flash USB en este instrumento, deberá formatearla (inicializarla) primero.

- *1.* **En el modo de funciones MEDIA, pulse el botón CATEGORY ▶ varias veces para seleccionar "Media Format" (formatear soporte de almacenamiento).** En la pantalla aparecerá el mensaje "Enter MEDIA Key" (pulsar tecla MEDIA).
- *2.* **Pulse el botón MEDIA.** "Cancel [<]" aparecerá en la pantalla.
- *3.* **Gire el dial para seleccionar "Yes [MEDIA]" y pulse el botón MEDIA.**
	- "Are You Sure?" (¿está seguro?) aparecerá en la pantalla.
- *4.* **Gire el dial para seleccionar "Yes [MEDIA]" y pulse el botón MEDIA.**
- *5.* **Una vez terminada la operación, en la pantalla aparecerá el mensaje "Completed!" (completado). Pulse el botón [SHIFT] para volver al modo anterior.**

# **Lista de funciones MEDIA**

<span id="page-23-5"></span><span id="page-23-2"></span>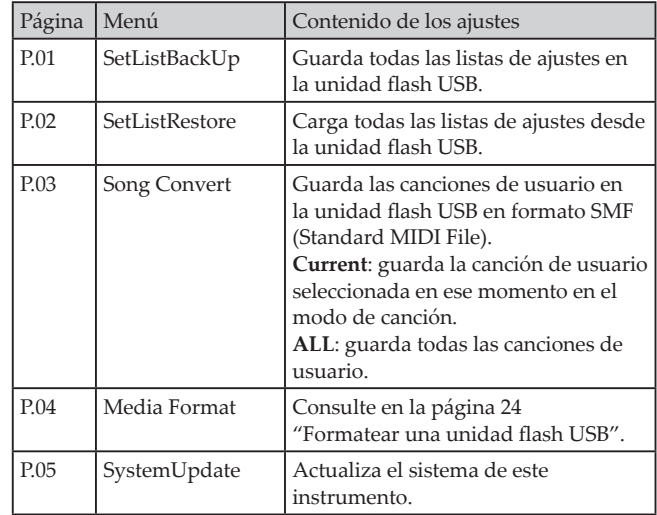

#### **Soportes de almacenamiento que pueden utilizarse**

El EK-50 admite el uso de dispositivos de almacenamiento USB tales como discos o unidades flash USB con formateo FAT16 o FAT32.

#### **Capacidades admitidas**

FAT32: hasta 2 TB (2.000 GB) FAT16: hasta 4 GB

#### **Estructura de archivos y carpetas**

Este instrumento puede guardar y cargar listas de ajustes, así como también guardar canciones de usuario.

Al guardar datos en unidades flash USB desde este instrumento, o al formatear una unidad flash USB, en el soporte de almacenamiento se creará automáticamente un directorio de carpetas llamado "**EK‑50**".

Cuando utilice las funciones MEDIA "SetListBackUp" y "Song Convert", los archivos que se indican a continuación se guardarán en el directorio.

**SetList**: se creará el directorio "SetList" (lista de ajustes) y en él se guardará un archivo llamado "SetListData\_##.json". Los caracteres "##" son marcadores de posición para el número de archivo, que puede ser de 01 a 40.

**UserSong\_###.mid**: representa un archivo de canción de usuario de este instrumento que ha sido convertido en un archivo MIDI (SMF formato 0). Los caracteres "##" son marcadores de posición para el número de archivo.

Los archivos WAV, MP3, SMF y MID del directorio "EK‑50" pueden cargarse en este instrumento como canciones de usuario.

Cuando se inserta una unidad flash USB en el EK-50, el instrumento busca los archivos relevantes en el directorio "EK‑50" y los muestra en pantalla como una lista del M01 al M99 en el modo de canción.

Los formatos admitidos para cada tipo de archivo son los siguientes:

**WAV**: Frecuencia de muestreo admitida = 44,1 kHz

**MP3**: Frecuencia de muestreo admitida = 44,1 kHz, compatible con VBR

**SMF, MIDI**: SMF formatos 0, 1

# **Conexión a un dispositivo externo**

### <span id="page-25-1"></span><span id="page-25-0"></span>**Conexión de un reproductor de audio**

Se puede conectar un dispositivo de audio, como por ejemplo un reproductor de audio, al jack AUDIO IN (minijack estéreo) del panel posterior de este instrumento y escuchar el sonido de la reproducción de dicho dispositivo de audio a través de los altavoces integrados del EK‑50. Esto resulta útil para tocar a la vez que la reproducción.

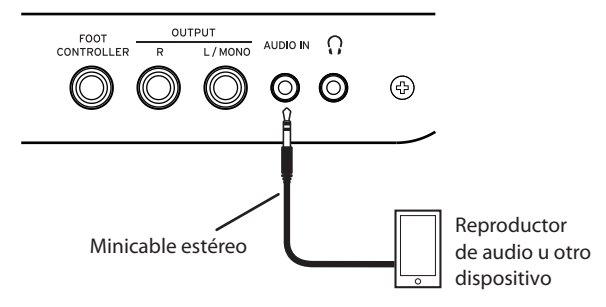

- *1.* **Baje por completo el volumen de este instrumento y del dispositivo de audio, y a continuación apague la alimentación de ambas unidades.**
- *2.* **Conecte el dispositivo de audio al jack AUDIO IN del panel posterior de este instrumento mediante un cable con minijack estéreo.**
- *3.* **Encienda la alimentación del dispositivo de audio, y a continuación encienda la alimentación del EK‑50.**
- *4.* **Reproduzca sonido en el dispositivo de audio y suba el volumen lentamente. A medida que suba el volumen en el EK‑50, debería poder escuchar el sonido que sale por los altavoces.**
- *5.* **Para ajustar el equilibrio de volumen, suba el volumen en el dispositivo de audio mientras toca el teclado del EK‑50 a la vez que escucha el sonido de la reproducción de audio.** Para ajustar el nivel de volumen global, utilice el mando VOLUME.

*Consejo:* Se puede ajustar el nivel de entrada del dispositivo de audio mediante el parámetro ["Audio In Level"](#page-22-1)  [\(página](#page-22-1) 23) de las funciones de ajustes SETTING.

*6.* **Cuando desee apagar la alimentación, detenga la reproducción en el dispositivo de audio, apague el EK‑50, y a continuación apague el dispositivo de audio, en este orden.**

## <span id="page-25-2"></span>**Conexión a unos altavoces autoamplificados**

Se puede conectar un equipo de audio, como unos altavoces autoamplificados o un equipo estéreo doméstico, a los jacks OUTPUT del panel posterior del EK-50, lo que permite escuchar lo que se toca en este instrumento a través de dicho equipo de audio.

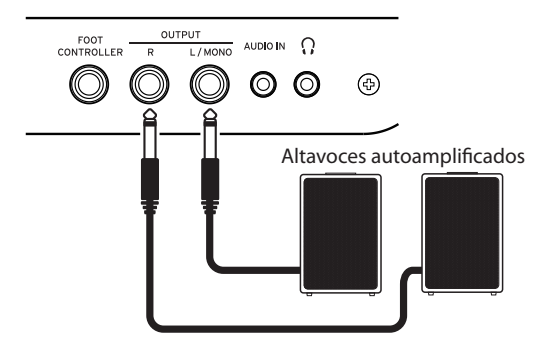

La salida de audio de este instrumento utiliza un nivel de señal más alto que equipos de audio domésticos normales como los reproductores de CD. Por esta razón, tocar a volumen excesivo puede dañar el equipo de audio externo. Tenga especial cuidado al ajustar el volumen.

- *1.* **Baje completamente el volumen de este instrumento y del equipo de audio externo y apague la alimentación de ambos dispositivos.**
- *2.* **Conecte los jacks OUTPUT de este instrumento al jack o jacks de entrada de audio de su equipo de audio u otro dispositivo externo.**

*Consejo:* Cuando utilice sonido monoaural, haga la conexión con el jack L/MONO.

- *3.* **Encienda la alimentación del EK-50 y a continuación el equipo de audio externo.**
- *4.* **Suba el volumen de este instrumento gradualmente y toque el teclado. Ajuste el balance de volumen subiendo tanto el volumen de este instrumento como el del equipo de audio externo.**
- *5.* **Al apagar, primero apague la alimentación del equipo externo de audio y a continuación apague la alimentación de este instrumento.**

#### <span id="page-25-3"></span>**Cuando no esté utilizando los altavoces integrados**

Es posible que quiera desactivar los altavoces integrados y que la salida de sonido sea solo por los jacks OUTPUT, como puede ser el caso cuando esté tocando en directo.

- *1.* **Remítase a ["Conexión a unos altavoces autoamplificados"](#page-25-2)  [\(página](#page-25-2) 26) cuando conecte equipos externos de audio.**
- *2.* **Pulse el botón SPEAKER EQ/[SPEAKER OFF] mientras mantiene pulsado el botón [SHIFT].** Los altavoces integrados se desactivarán y no emitirán sonido.

*Consejo:* Igualmente, si conecta unos auriculares al jack de auriculares, los altavoces integrados se silenciarán.

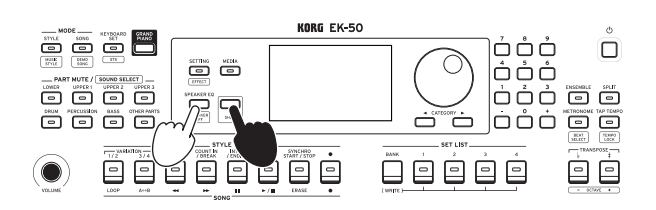

*3.* **Para volver a activar los altavoces integrados, pulse una vez más el botón SPEAKER EQ/[SPEAKER OFF] mientras mantiene pulsado el botón [SHIFT].**

# <span id="page-26-1"></span><span id="page-26-0"></span>**Conexión a un ordenador**

El EK-50 está equipado con un puerto USB TO HOST que puede utilizarse para conectarlo a un ordenador, lo que permite a este instrumento ser utilizado como generador de sonido controlado mediante un software DAW, o ser utilizado como controlador.

Para conectar el EK-50 a un ordenador a través de USB, instale el driver KORG USB-MIDI en dicho ordenador. Descargue el driver desde el sitio web de Korg e instálelo siguiendo la documentación adjunta.

# **¿Qué es MIDI?**

MIDI (Musical Instrument Digital Interface) es un estándar mundial para la comunicación de diversa información entre instrumentos musicales electrónicos y ordenadores.

#### **Conexión a un ordenador**

Conecte el puerto USB A de un PC con Windows o de un Mac al puerto USB TO HOST de este instrumento con un cable USB e intente enviar y recibir mensajes MIDI.

*Consejo:* Para los ajustes relacionados con MIDI que hay que hacer después de la conexión, consulte ["MIDI Clock"](#page-22-2)  [\(página](#page-22-2) 23) y ["Local Control" \(página](#page-22-3) 23).

#### **Acerca de los canales MIDI**

Los canales MIDI que se utilizan en el modo de estilos y en el modo de canción cuando se selecciona una canción de usuario son como sigue:

Ch01: parte superior (upper) 1 Ch02: parte superior (upper) 2 Ch03: parte superior (upper) 3 Ch04: parte inferior (lower) Ch09: parte de bajo Ch10: parte de batería Ch11: parte de percusión Ch12–16: otras partes

*Nota:* Tenga en cuenta que los canales MIDI utilizados cuando se reproduzca un archivo SMF dependerán de los ajustes de dicho archivo.

# **Apéndice**

# <span id="page-27-0"></span>**Restablecimiento del EK-50 a los ajustes predeterminados de fábrica**

A continuación se explica cómo restablecer los ajustes de este instrumento a los valores predeterminados de fábrica. Tenga en cuenta que esto inicializará (reiniciará) todas sus listas de ajustes, sus canciones de usuario y los ajustes hechos con las funciones de ajustes SETTING. Por esta razón, cualquier canción de usuario que haya grabado o cualquier lista de ajustes nueva que pueda haber hecho se sobrescribirán y se perderán. Si desea conservar sus canciones de usuario y listas de ajustes, guarde los datos en una unidad flash USB mediante la función MEDIA (consulte en la página [24 "SetListBackUp",](#page-23-5) y en la página [24 "Song Convert"\)](#page-23-2).

Nunca apague la alimentación de este instrumento mientras se está inicializando. Si la inicialización no se realiza correctamente, puede que no sea posible utilizar el instrumento.

- *1.* **Apague la alimentación.**
- *2.* **Mientras mantiene pulsado el botón [SHIFT] y el botón BANK/WRITE de la sección SET LIST, pulse el botón de alimentación.**

"FactoryPreload" (precarga de fábrica) se mostrará en la pantalla y el botón de comienzo/parada de la sección STYLE/SONG parpadeará.

*3.* **Gire el dial para seleccionar "Yes" (sí) y pulse el botón de comienzo/parada de la sección STYLE/SONG.** La inicialización comenzará.

Una vez que el instrumento haya restablecido los ajustes predeterminados de fábrica, en la pantalla aparecerá 'Completed" (completed).

*4.* **Apague la alimentación y a continuación vuelva a encenderla otra vez.**

# <span id="page-27-1"></span>**Calibración de un pedal de expresión/ volumen**

Calibre el pedal de expresión/volumen (como un XVP-20/XVP-10) conectado al jack FOOT CONTROLLER y ajuste el rango variable del pedal.

- *1.* **Conecte el pedal de expresión/volumen mientras el EK-50 se encuentra apagado.**
- *2.* **Pulse el botón de alimentación mientras mantiene pulsado el botón 1 de la sección SET LIST.** "Pedal Calib." (calibración de pedal) se mostrará en la pantalla y el botón de comienzo/parada de la sección STYLE/SONG parpadeará.
- *3.* **Pulse el botón de comienzo/parada de la sección STYLE/ SONG.** "Measuring Min" (midiendo mínimo) aparecerá en la pantalla.
- *4.* **Lleve el pedal totalmente hacia abajo (hacia usted) y levante el pie.**

El valor aparecerá en la pantalla.

- *5.* **Pulse el botón de comienzo/parada.** "Measuring Max" (midiendo máximo) aparecerá en la pantalla.
- *6.* **Lleve el pedal totalmente hacia arriba (alejado de usted) y levante el pie.**

El valor aparecerá en la pantalla.

- *7.* **Pulse el botón de comienzo/parada.** "Completed" (completado) aparecerá en la pantalla, completándose así la calibración.
- *8.* **Apague la alimentación y a continuación vuelva a encenderla otra vez.** Pruebe a utilizar el pedal para asegurarse de que funciona como debería. Si el pedal no funciona correctamente, repita

# **Solución de problemas**

este proceso desde el paso 1.

Si este instrumento no funciona según lo esperado, compruebe los puntos que vienen a continuación.

#### **El instrumento no se enciende.**

- ¿Está el cable del adaptador de corriente conectado a una toma de corriente?
- ¿Ha pulsado el botón de alimentación?

#### **La alimentación no se apaga.**

 ¿Ha mantenido pulsado el botón de alimentación durante unos segundos?

#### **La alimentación se apaga sola.**

 Puede que se haya activado la función de apagado automático.

#### **No se escucha sonido por los altavoces de este instrumento cuando se tocan las teclas.**

- ¿Está subido el volumen del instrumento?
- $\Box$  ¿Hay unos auriculares conectados al instrumento? Cuando haya unos auriculares conectados a este instrumento, no saldrá sonido por los altavoces.
- Puede que los botones de las partes estén todos silenciados.
- ¿Está el volumen bajado en el pedal conectado al jack FOOT CONTROLLER?
- Si no se escucha sonido al pulsar algunas teclas, puede que haya excedido la polifonía máxima del instrumento.
- El ajuste de control local de las funciones de ajustes SETTING debería estar en "On" (activado).
- ¿Está el ajuste de altavoces desactivado (off)? Pulse el botón SPEAKER EQ/[SPEAKER OFF] mientras mantiene pulsado el botón [SHIFT].
- Puede que las partes del teclado estén todas silenciadas.

#### **El sonido no cesa.**

 Puede que las funciones o la polaridad del pedal no estén correctamente ajustadas.

#### **El sonido parece estar doblado.**

□ Si está utilizando una aplicación de software DAW, asegúrese de que el ajuste de control local de las funciones de ajustes SETTING esté en "Off" (desactivado).

#### **El sonido procedente de un equipo de audio externo está distorsionado.**

 $\Box$  Puede que las entradas de los altavoces autoamplificados o de otro equipo estén sobrecargadas.

Ajuste el volumen de este instrumento utilizando el mando VOLUME.

#### **El tono de afinación no es el correcto.**

- ¿Está bien ajustada la función de transposición?
- ¿Está correctamente ajustado el parámetro "MasterTuning" (afinación general) en las funciones de ajustes SETTING? ¿Y los parámetros de edición de afinación y de octava del programa?
- ¿Está la escala correctamente ajustada? Consulte ["UpperScaleTyp" \(página](#page-22-4) 23) y ["StyleScaleTyp"](#page-22-5)  [\(página](#page-22-5) 23) para estos ajustes en las funciones de ajustes SETTING.
- $\Box$  Puede que estén habilitados ajustes de cuarto de tono. Compruebe la ["Pedal Function" \(página](#page-21-3) 22) en las funciones de ajustes SETTING.

#### **Se oye ruido no deseado.**

- Cuando se eleva el volumen de una parte, el procesamiento digital puede sobrecargar la señal, lo cual puede causar distorsión u otros ruidos. Esto no es una anomalía de funcionamiento.
- Pruebe a bajar el volumen de cada botón de parte. Puede que escuche sonidos distorsionados o con ruido
- debido a una sobrecarga de entrada con ciertos efectos. Esto no es una anomalía de funcionamiento.
- En ciertos entornos eléctricos, puede escucharse ruido debido a un bucle de tierra o a otros factores.

#### <span id="page-28-0"></span>**El pedal conmutador o el pedal de expresión/volumen conectado al jack FOOT CONTROLLER no funciona como debería.**

 $\Box$  Puede que las funciones o la polaridad del pedal no estén correctamente ajustadas.

Consulte ["Pedal Function" \(página](#page-21-3) 22) y ["Pedal Polarity"](#page-21-4)  [\(página](#page-21-4) 22) para estos ajustes en las funciones de ajustes SETTING.

 ¿Está ajustado correctamente el rango variable del pedal de expresión/volumen? Calíbrelo como se indica en ["Calibración de un pedal de](#page-27-1)  [expresión/volumen" \(página](#page-27-1) 28).

#### **No se puede grabar una canción de usuario.**

 El número máximo de canciones de usuario es 999. Quizás necesite borrar una (consulte en la [página](#page-19-0) 20 ["Borrar una canción de usuario"\)](#page-19-0).

#### **Las señales MIDI enviadas a/desde este instrumento y un ordenador no están siendo recibidas correctamente.**

 ¿Está el cable USB conectado correctamente al puerto USB TO HOST?

#### **El instrumento no permite acceder a las funciones MEDIA.**

 ¿Está la unidad flash USB correctamente conectada? Si la unidad flash USB está correctamente conectada, debería poder ver **LUSB** en la pantalla.

# <span id="page-29-1"></span><span id="page-29-0"></span>**Lista de acordes reconocidos**

Estos son los principales acordes que serán reconocidos cuando la función de reconocimiento de acordes de este instrumento esté ajustada en "Fingered3".

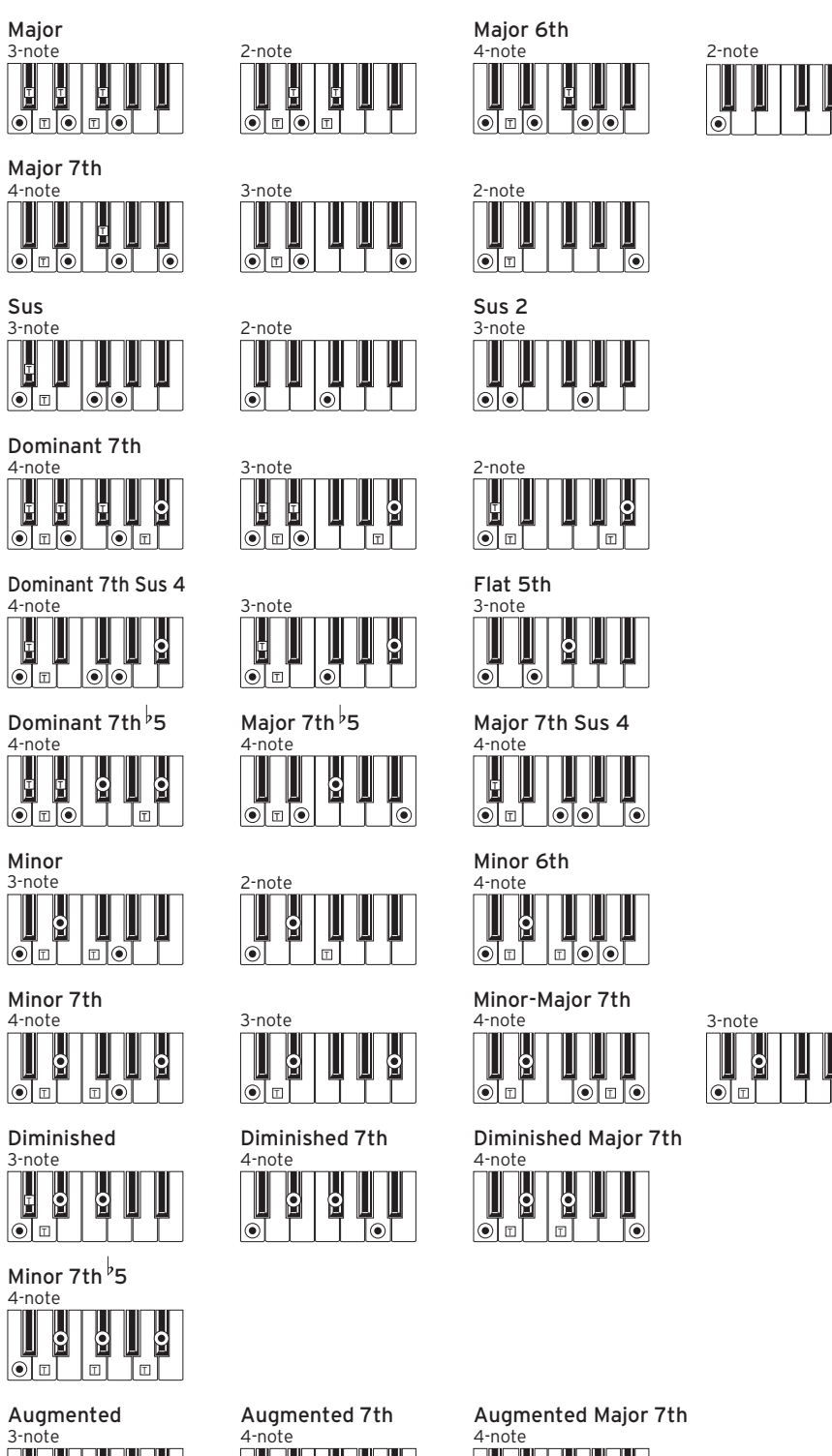

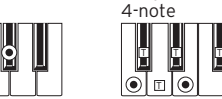

I⊙T⊡ T

le

T T T T

 $=$  notas que forman el acorde  $\boxed{T}$  = se puede utilizar como tensión

# **Especificaciones**

I

<span id="page-30-0"></span>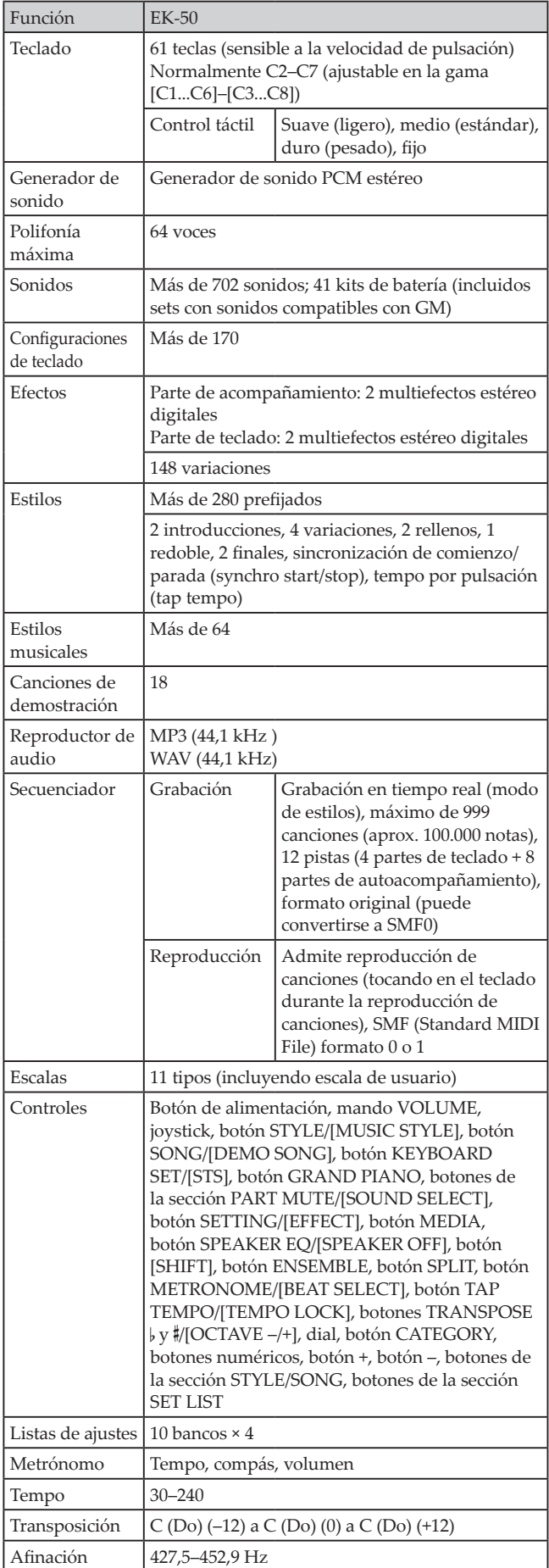

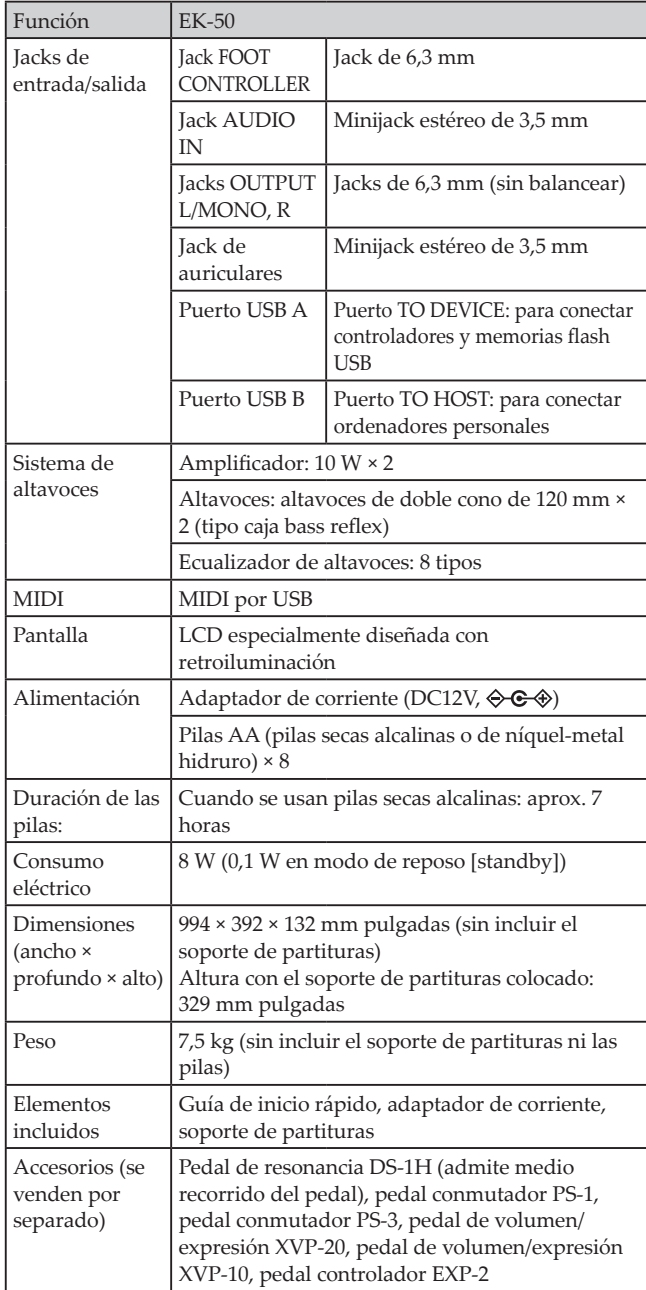

\* Las especificaciones y el aspecto están sujetos a cambios sin previo aviso por mejora.

# **MIDI Implementation Chart**

<span id="page-31-0"></span>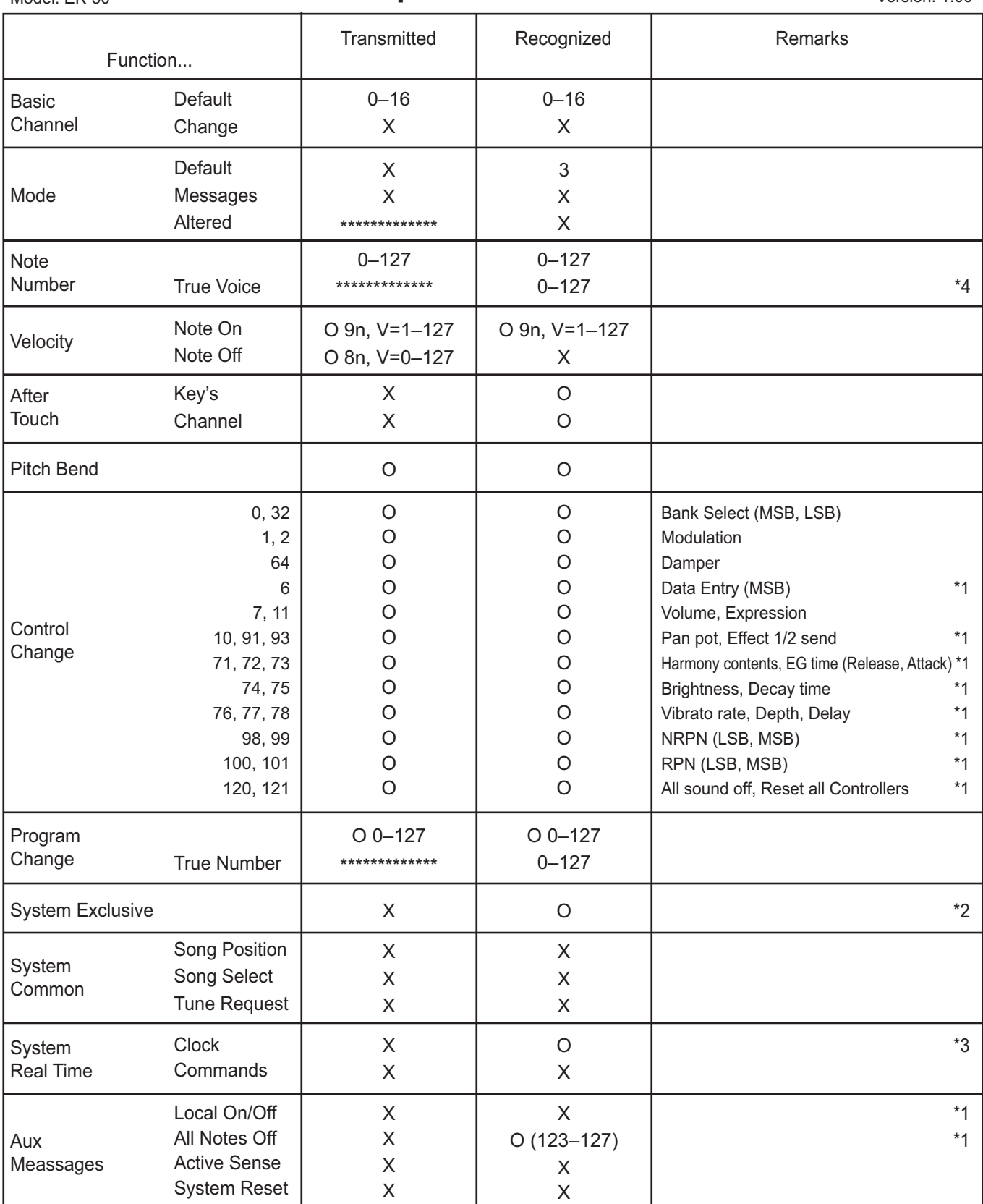

**Notes** 

\*1: EK-50 will transmits Sequencer data.

\*2: Includes setting of inquiry and master volume.

\*3: When the MIDI Clock setting of the Setting function is External, the EK-50 will recieve this message.

\*4: Depending on the selected program, there may be cases in which it is not possible to sound the whole range.

Mode 1: Omni On, Poly Mode 3: Omni Off, Poly

Mode 2: Omni On, Mono Mode 4: Omni Off, Mono

Consulte a su distribuidor Korg para obtener más información sobre las especificaciones MIDI.

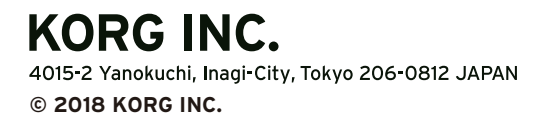